# 简明操作指南 Gammapilot M FMG60

放射线测量仪表

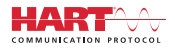

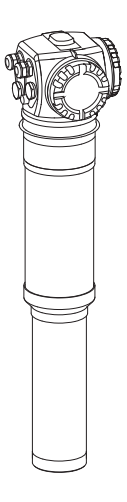

本文档为 《简明操作指南》;不得替代随箱包装中的 《操作 手册》。

详细信息请参考随箱 CD 光盘中的 《操作手册》和其他文档 资料, 或登录以下网址查询:

www.endress.com/deviceviewer。

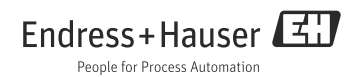

# 目录

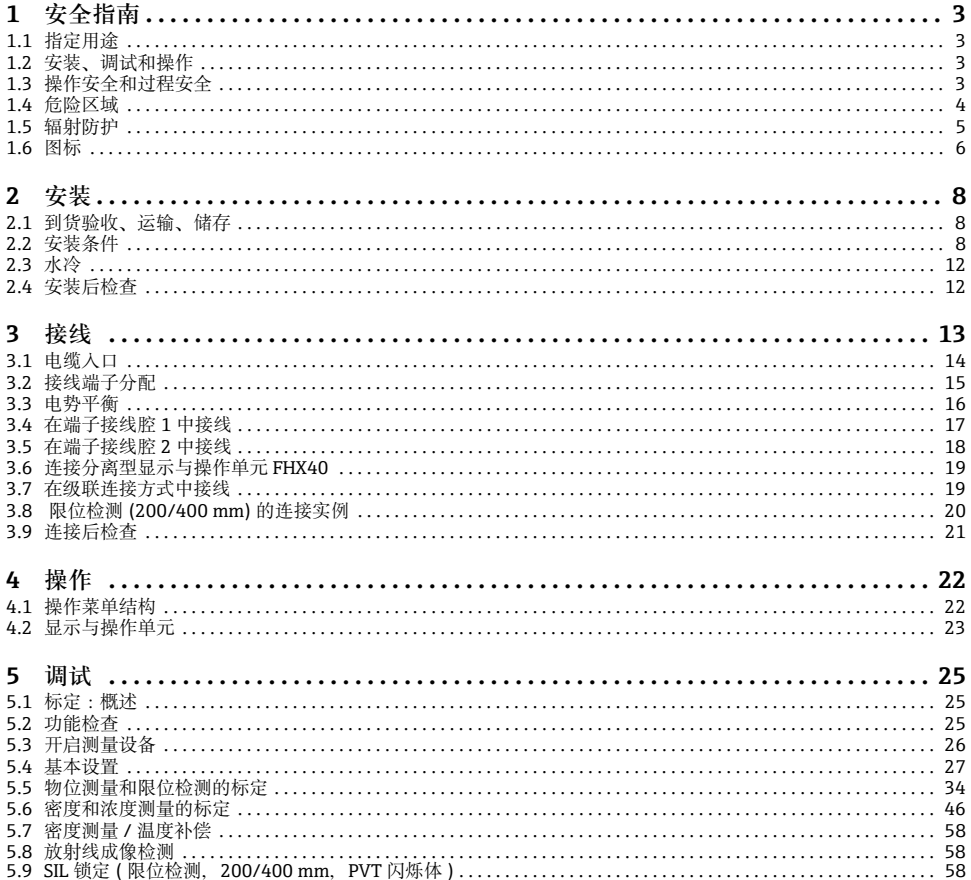

# <span id="page-2-0"></span>**1 安全指南**

# <span id="page-2-1"></span>**1.1 指定用途**

Gammapilot M 是一体式变送器, 用于非接触式物位、限位、密度和浓度测量。 单台 Gammapilot M 的最大测量范围为 2 m (6.6 ft)。数台 Gammapilot M 级联时, 可以扩 展至更大的量程范围。用于限位检测时,Gammapilot M 通过 IEC 61508 认证,最高操作安 全等级为 SIL2/3。

# <span id="page-2-2"></span>**1.2 安装、调试和操作**

Gammapilot M 设计符合当前技术要求。符合相关标准和 EC 准则的要求。但是,不恰当使 用,或用于非指定用途时,可能出现应用危险,例如:安装错误或设置错误会导致介质泄 露。必须由经系统操作员授权的合格专业技术人员进行测量设备的安装、电气连接、启动、 操作和维护。技术人员必须阅读《简明操作指南》,理解并遵守其中的各项规定。仅允许 进行 《操作手册》明确允许的设备改动或维修。

# <span id="page-2-3"></span>**1.3 操作安全和过程安全**

- 必须采取交替监控措施, 确保设备在设置、测试和维护过程中始终满足操作安全和过程安 全的要求。
- 设备的制造和测试符合最先进、最严格的安全要求。出厂时,完全符合技术安全要求。遵 守相关应用法规和欧洲标准的要求。
- 请注意铭牌上的技术参数。
- 设备安装在防爆危险区域中使用时,必须遵守证书、国家和当地法规的规范要求。设备带 单独成册的防爆 (Ex) 文档资料,防爆 (Ex) 手册是 《操作手册》的组成部分。必须遵守防 爆 (Ex) 手册中列举的安装规范、连接参数和安全指南要求。同时,还提供了相应的 《安 全指南》文档资料代号。
- 在具有整体安全性要求的应用场合中使用设备时,必须完全遵守单独成册的功能安全手册 的要求 (CD 光盘中 )。

# <span id="page-3-0"></span>**1.4 危险区域**

在危险区域中使用的测量系统带单独成册的"防爆 (Ex) 手册",防爆 (Ex) 手册是《操作手 册》的组成部分。必须严格遵守补充文档资料中列举的安装指南和额定参数要求。

- 确保所有人员均为合格专业人员
- 遵守证书、国家和当地法规的规范要求

## **! 小心**

**冷却水结冰,可能会损坏探测器或水冷套管。** 清空水冷套管,或采取措施防止冷却水结冻。

**! 警告**

**禁止松开连接接线腔和探测器的三颗螺丝。**

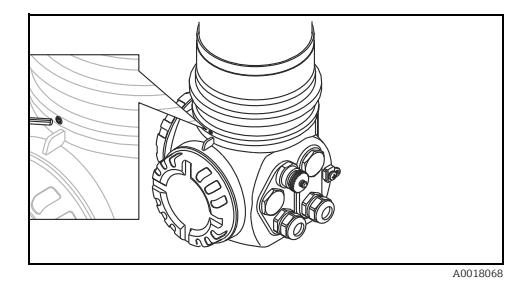

**! 警告**

**根据证书类型,遵守相关 《安全指南》( 参考 " 文档资料 " BA00236F)。**

# <span id="page-4-0"></span>**1.5 辐射防护**

Gammapilot M 与放射源配套使用, 放射源放置在源盒中。 操作放射源时,必须遵守下列要求:

#### **1.5.1 辐射防护的基本准则**

### **! 警告**

**操作放射源时,应避免所有不必要的放射线辐射。应将所有无法避免的放射线辐射控制在 尽可能低的水平。通常,采取以下三个措施:**

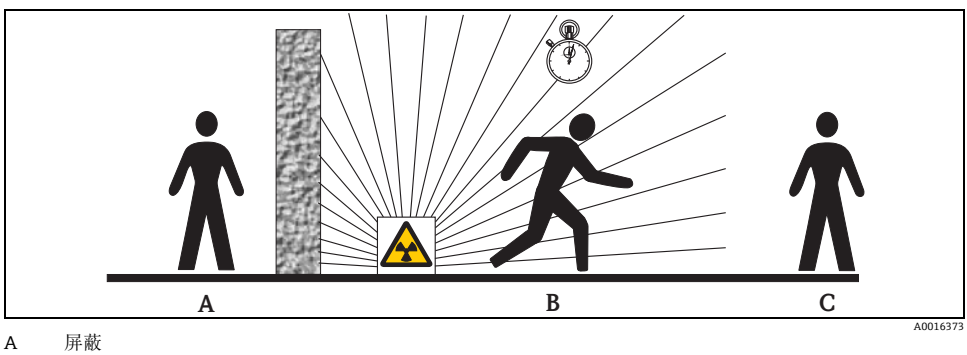

B 时间<br>C 距离

C 距离

**屏蔽**

请确保放射源和现场人员间已采取最佳屏蔽措施。放射源盒 (FQG60、FQG61/FQG62、 FQG63、QG2000) 和所有高密度材料 ( 铅、铁、混凝土 ) 均可进行有效屏蔽。

#### **A** 小心

**操作放射源时,必须遵守下列文档中列举的安装和使用要求:**

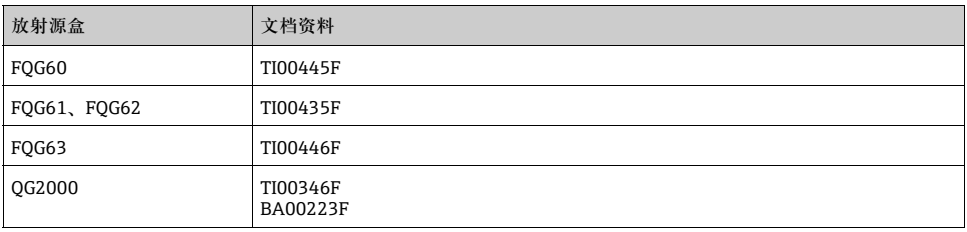

# **时间**

尽可能减小暴露在辐射范围内的时间。

# **距离**

尽可能远离放射源。局部辐射剂量随与放射源间的距离呈平方根减少。

# <span id="page-5-0"></span>**1.6 图标**

# **1.6.1 安全图标**

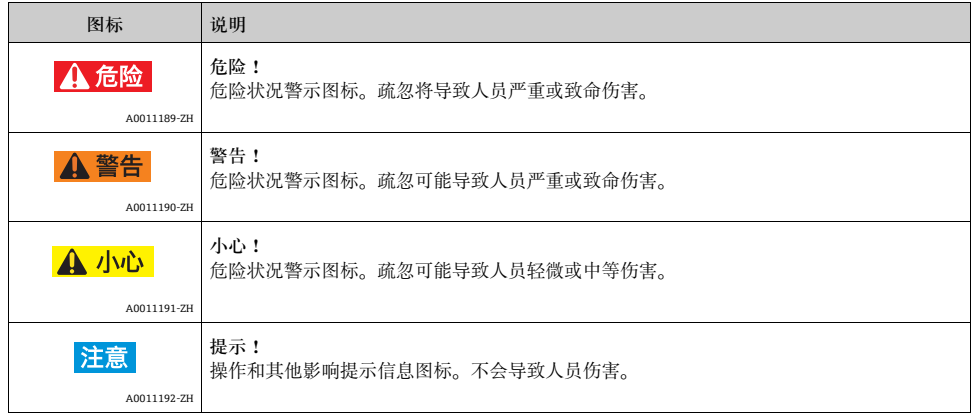

# **1.6.2 电气图标**

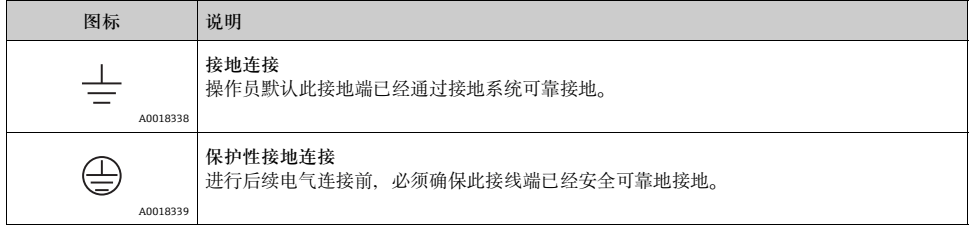

# **1.6.3 工具图标**

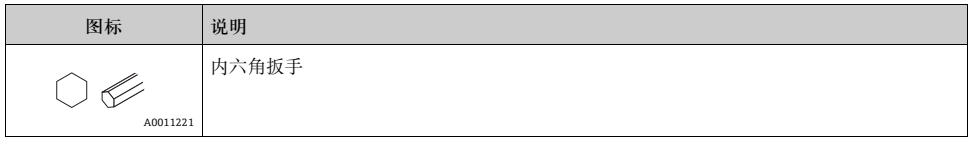

# **1.6.4 特定信息图标**

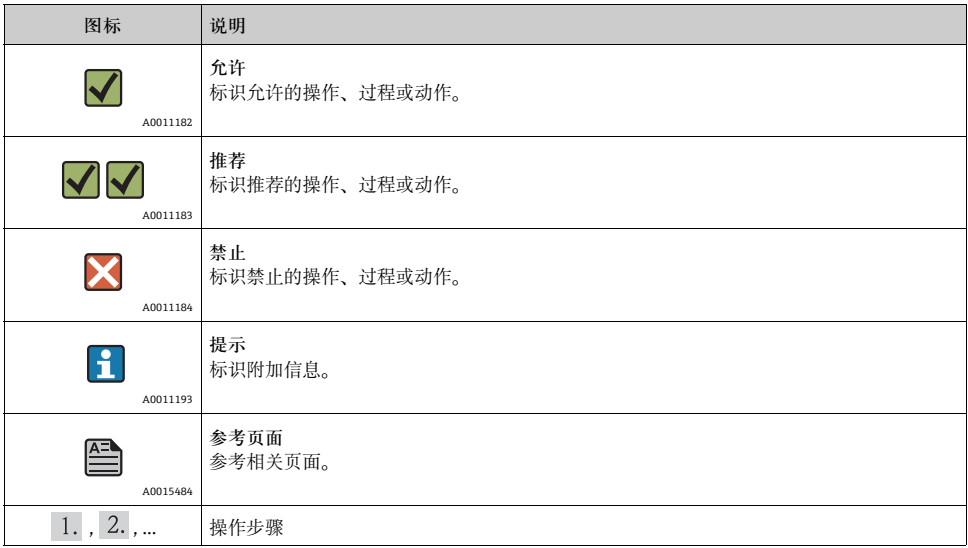

# **1.6.5 图中的图标**

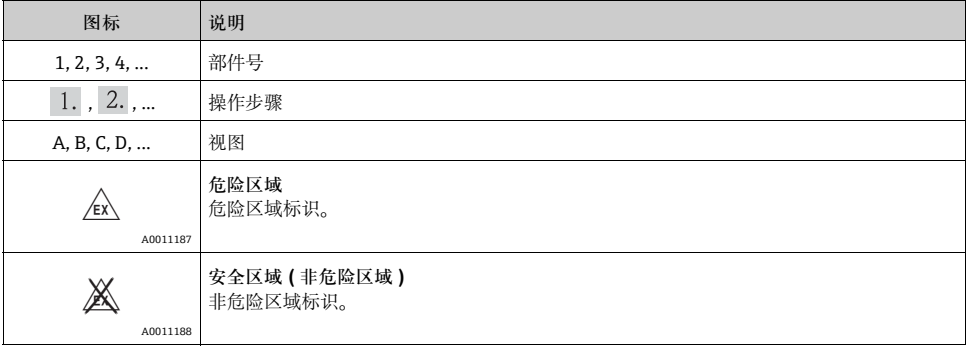

# <span id="page-7-0"></span>**2 安装**

<span id="page-7-1"></span>**2.1 到货验收、运输、储存**

### **2.1.1 到货验收**

检查包装及包装内的物品是否完好无损。 对照订货号,检查包装内的物品是否与供货清单一致,是否有遗漏。

#### **2.1.2 运输**

### **! 小心**

**运输重量超过 18 kg (39.69 lbs) 的仪表时,请遵守安全指南和运输条件要求。**

#### **2.1.3 储存**

包装测量仪表,为储存和运输过程中的仪表提供抗冲击保护。 原包装材料提供最佳防护。允许储存温度范围:

- -40...+50 ℃ (-40...+122 °F): 适用于采用 PVT 闪烁体的仪表
- -40...+60 ℃ (-40...+140 °F): 适用于采用 NaI 晶体的仪表

# <span id="page-7-2"></span>**2.2 安装条件**

#### **2.2.1 常规安装条件**

**条件**

- 源盒的辐射角必须对准 Gammapilot M 的测量范围。注意 Gammapilot M 上的量程标记。
- 源盒和 Gammapilot M 的安装位置必须尽可能靠近容器。必须阻断所有辐射路径, 确保辐 射区域中无任何人员或人员身体部分 ( 手、胳膊、头 )。
- 应采取措施, 防止 Gammapilot M 直接日晒, 以延长使用寿命。 如需要,请使用防护罩。
- 使用安装支架 FHG60 ( 请参考 BA00236F 中的 " 附件 ") 或类似安装设备固定 Gammapilot M。

在所有操作条件下 (例如:振动),确保安装支架均能承受 Gammapilot M<sup>1)</sup> 的重量。

<sup>1)</sup> 不同型号的 Gammapilot M 的重量请参考 BA00236F " 外形尺寸 / 重量 "

#### **2.2.2 物位测量时的安装条件**

## **条件**

- 进行物位测量时, Gammapilot M 竖直安装; 如可能, 探测器头朝下。
- 进行级联安装时, 各台 Gammapilot M 的量程间不得存在间隙。

#### **注意**

Gammapilot M **应使用附加支撑安装,防止损坏连接电缆或设备跌落**。

**安装实例**

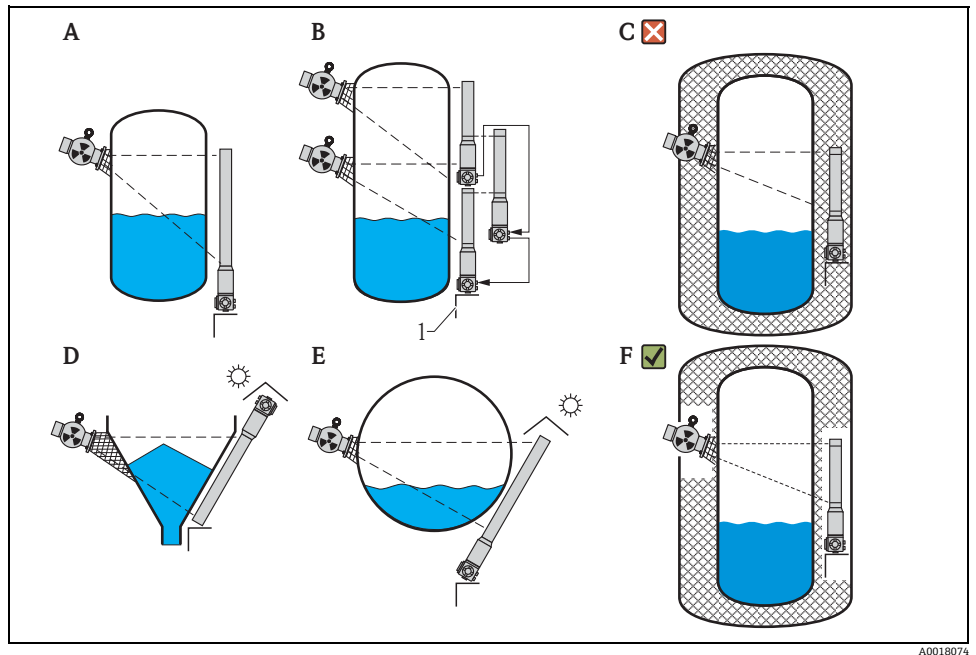

A 立罐; Gammapilot M 竖直安装,探测器头朝下;放射线对准量程<br>B 多台 Gammapilot M 级联安装;量程间无间隙<br>C 错误安装:Gammapilot M 安装在罐体保温层内

- 
- 
- D 带锥形出料口的罐体 ( 图示带防护罩 )<br>E 卧罐 ( 图示带防护罩 )
- 卧罐 (图示带防护罩)
- F 正确安装:去除 Gammapilot M 安装位置处的保温层

1 支撑

## **2.2.3 限位检测时的安装条件**

**条件**

进行限位检测时,Gammapilot M 应安装在所需限位点高度处。

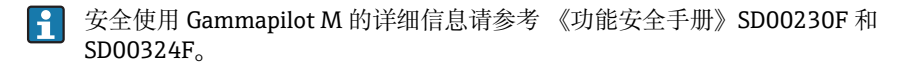

**安装实例**

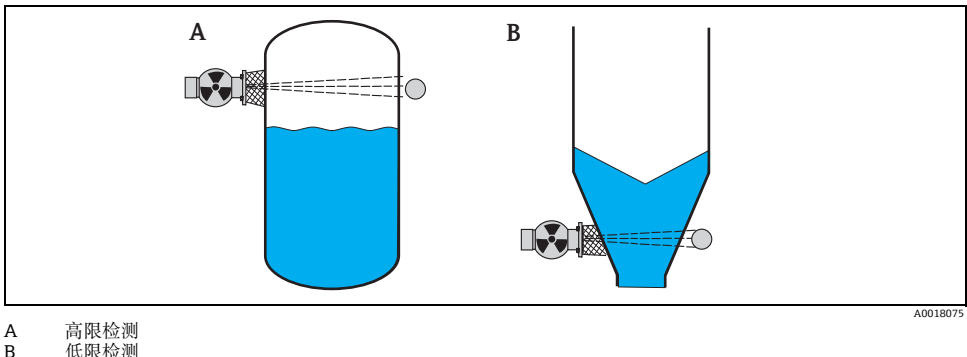

低限检测

### **2.2.4 密度和浓度测量时的安装条件**

**条件**

- 进行密度和浓度测量时, 如可能, 应在从下至上进料的竖直管道中安装。
- 仅当在水平管道中安装时, 放射线路径应保持水平, 减小气泡和沉淀物对测量的干扰。
- 应使用 Endress+Hauser 夹紧装置 ( 请参考 BA00236F 中的章节 " 附件 ") 或类似夹紧装置 将放射线源盒和 Gammapilot M 固定在测量管上。在所有操作条件下,确保夹紧装置均能 承受源盒2) 和 Gammapilot M 3) 的重量。
- 取样点与测量点间的距离不得超过 20 m (66 ft)。
- 进行密度测量时, 与管道弯头间的距离应 ≥ 3 x 管径; 与泵间的距离应 ≥ 10 x 管径。

<sup>2)</sup> 源盒重量请参考 TI00445F (FQG60)、TI00435F (FQG61、FQG62)、TI00446F (FQG63) 和 TI00346F (QG2000)<br>3) 不同型号的 Gammapilot M 的重量请参考 BA00236F " 外形尺寸 / 重量 "

#### **测量系统设置**

源盒和 Gammapilot M 的布置取决于管径 ( 或相应的辐射测量路径长度 ) 和测量范围。 这两个参数决定了测量效果 ( 脉冲速率的相对变化 )。

测量效果随通过介质的辐射路径长度的增加而提高。因此,小管径管道应采用倾斜路径或 使用测量段。

测量系统设置的详细信息请咨询 Endress+Hauser 当地销售中心, 或使用 "Applicator" TM 4) 设置软件计算。

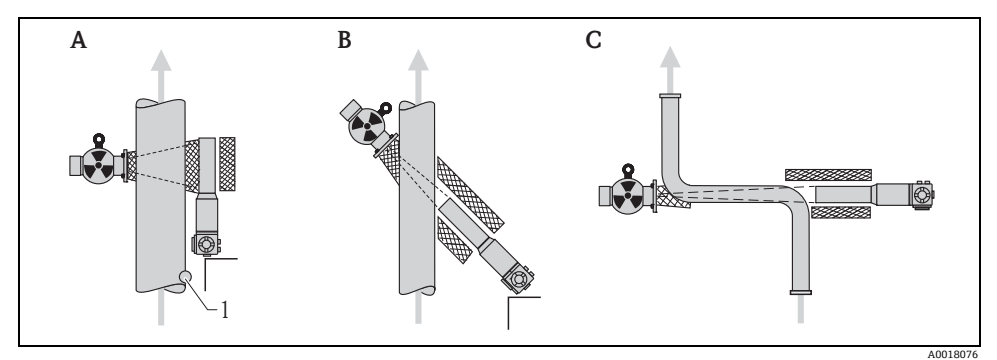

- A 竖直辐射路径 (90°)<br>B 倾斜辐射路径 (30°)
- B 倾斜辐射路径 (30°)
- C 测量段<br>1 取样占 取样点
- 

**注意**

**概述**

- ▶ 为了提高密度测量精度, 建议使用准直仪。准直仪可以屏蔽探测器, 避免环境辐射。
- ‣ 设计时,必须考虑测量系统的总重量。
- ▶ Gammapilot M 应采用附加支撑安装, 防止设备跌落或连接电缆损坏。
- ▶ 夹紧装置和测量段可以作为附件订购 ( 请参考 BA00236F 中的章节 " 附件 ")。

<sup>4) &</sup>quot;ApplicatorTM" 可以向 Endress+Hauser 当地销售中心索取

# <span id="page-11-0"></span>**2.3 水冷**

" 水冷 " 请参考 BA00236F。

# <span id="page-11-1"></span>**2.4 安装后检查**

设备安装完成后,请进行下列检查:

- 设备是否完好无损 ( 目视检查 )?
- 设备是否符合测量点规范,例如:环境温度、测量范围等?
- 可选:测量点数量和标签是否正确 ( 目视检查 )?
- 是否采取充足的防护措施,避免测量仪表直接日晒?
- 是否正确拧紧缆塞?

# <span id="page-12-0"></span>**3 接线**

Gammapilot M 有两个端子接线腔:

- 端子接线腔 1,连接:
	- 电源
	- 信号输出 ( 取决于仪表型号 )
- 端子接线腔 2,连接:
	- 信号输出 ( 取决于仪表型号 )
	- PT-100 输入 ( 四线制 )
	- 级联连接时的脉冲输入
	- 级联连接时的脉冲输出
	- 显示与操作单元 FHX40 ( 或 VU331)

# **注意**

**取决于仪表型号,信号输出可以连接至端子接线腔 1 或 2。**

最大电缆长度:

- 级联连接时,每根电缆长度为 20 m (66 ft)
- PT-100 连接电缆长度为 2 m (6.6 ft) ( 应尽可能在靠近密度测量处进行温度测量 ) A0018082

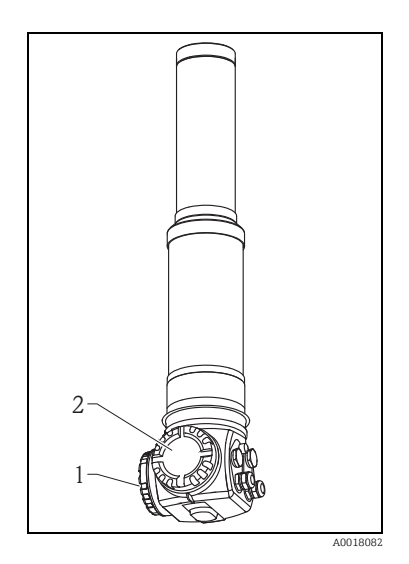

# <span id="page-13-0"></span>**3.1 电缆入口**

电缆入口的数量和类型取决于订购仪表型号。 提供下列类型的电缆入口:

- M20x1.5 缆塞 拧紧直径 ( 定位范围 ):7.0...10.5 mm
- M20x1.5 电缆入口
- G1/2 电缆入口
- NPT1/2 电缆入口
- M12 连接头
- 7/8" 连接头

此外,Gammapilot M 带连接独立显示与操作单 元 FHX40 的插槽。连接 FHX40 时, 无需打开 Gammapilot M 的外壳 。

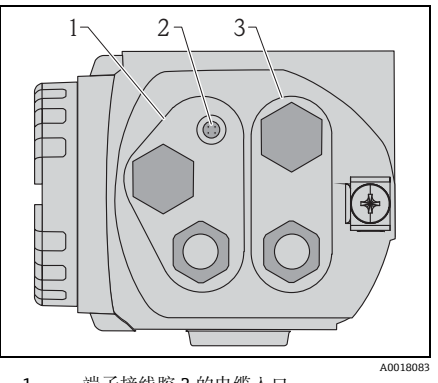

1 端子接线腔 2 的电缆入口

2 FHX40 插槽

3 端子接线腔 1 的电缆入口

# **注意**

**电缆入口**

- ▶ 出厂时, 每个端子接线腔上仅安装有一个缆塞。需要多个缆塞时 ( 例如: 级联连接时 ), 需用户自备。
- ▶ 连接电缆应从外壳底部接入,防止湿气渗入接线腔内。否则, 应设计排水回路, 或为 Gammapilot M 安装防护罩。

<span id="page-14-0"></span>**端子接线腔 1**

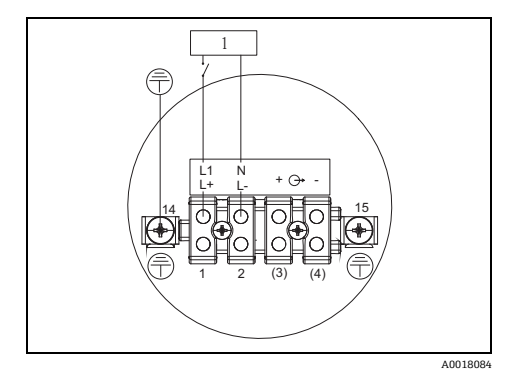

**端子接线腔 2**

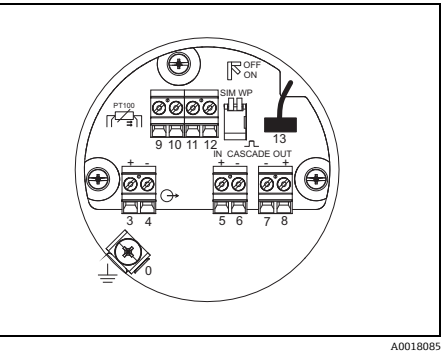

1 90...253VAC,18...36 VDC

<span id="page-14-1"></span>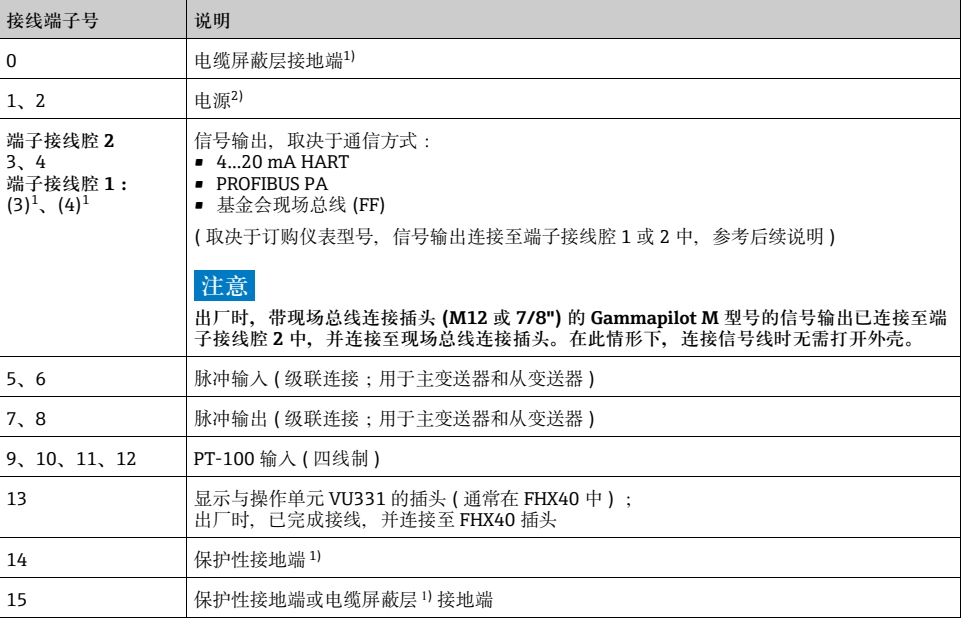

1) 标准横截面积:> 1 mm2 (17 AWG)

2) 标准横截面积:max. 2.5 mm2 (14 AWG)

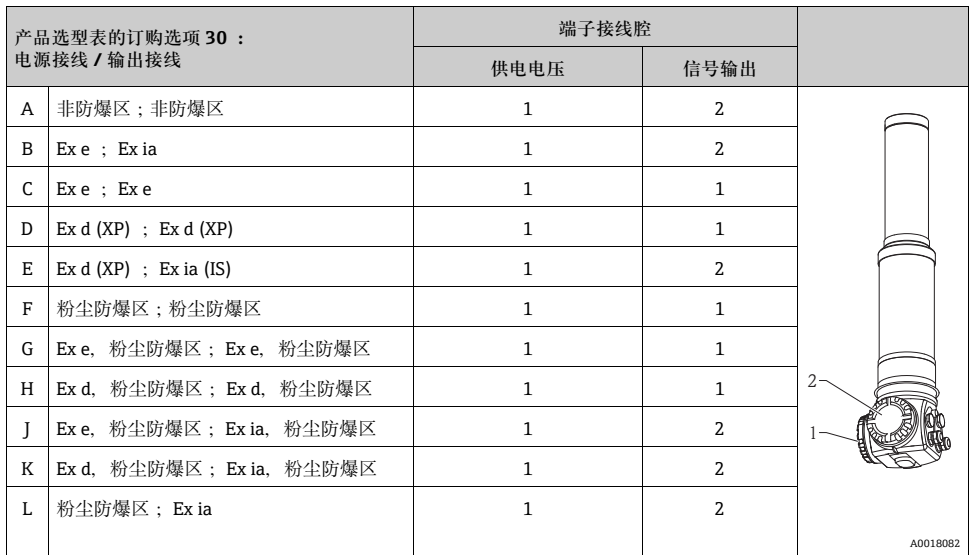

# <span id="page-15-0"></span>**3.3 电势平衡**

**接线前,**将等电势连接线连接至变送器的外部 接地端。使用水冷套管时,水冷套管必须单独 连接至等电势连接线。

# **! 小心**

**在防爆 (Ex) 应用场合中,仪表必须仅在传感器 端接地。防爆危险区域中使用的详细安全指南 请参考单独成册的文档资料。**

# **注意**

**为了优化电磁兼容性,等电势线应尽可能短, 且横截面积至少为 2.5 mm2 (14 AWG)。**

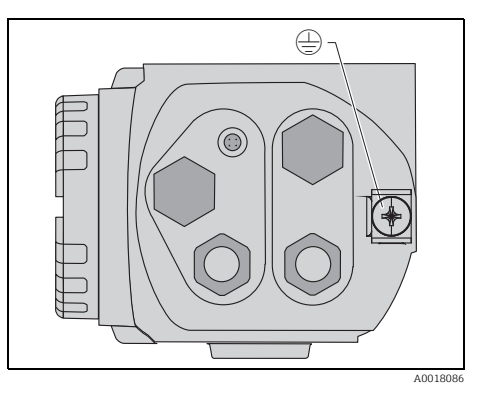

# <span id="page-16-0"></span>**3.4 在端子接线腔 1 中接线**

# **! 小心**

**接线前,请注意以下几点:**

- ▶ 在危险区域中使用仪表时, 请遵守国家标准和 《安全指南》(XA) 中的规范要求。确保使 用指定缆塞。
- ‣ 供电电压必须与铭牌上参数一致。
- ▶ 仪表接线前, 请关闭电源。
- ▶ 仪表接线前, 将等电势线连接至变送器的外部接地端和水冷套管(可选)的接地端(参考"电 势平衡"→ $\exists$  [16](#page-15-0))。
- ▶ 将保护性接地线连接至保护性接地端。
- ▶ 参考 IEC/EN61010 标准, 仪表配备合适的电源开关。
- ‣ 电缆绝缘必须遵守供电电压和过电压等级要求。
- ‣ 连接电缆的温度阻抗必须符合环境温度要求。

#### **操作步骤**

- 使用 3 mm 内六角扳手拧松端子接线 腔盖的盖板卡扣。
- $2.$ 拧松端子接线腔盖。
- $3.$ 将供电电缆和信号电缆 ( 可选 ) 插入 合适的缆塞或螺纹电缆口中。
- 参考接线端子分配图进行接线操作。  $\overline{4}$ .
- 5. 拧紧缆塞或螺纹电缆口。
- 将盖板重新拧紧至端子接线腔上。 6.
- 调节盖板卡扣,使其处于盖板上,并 拧紧。

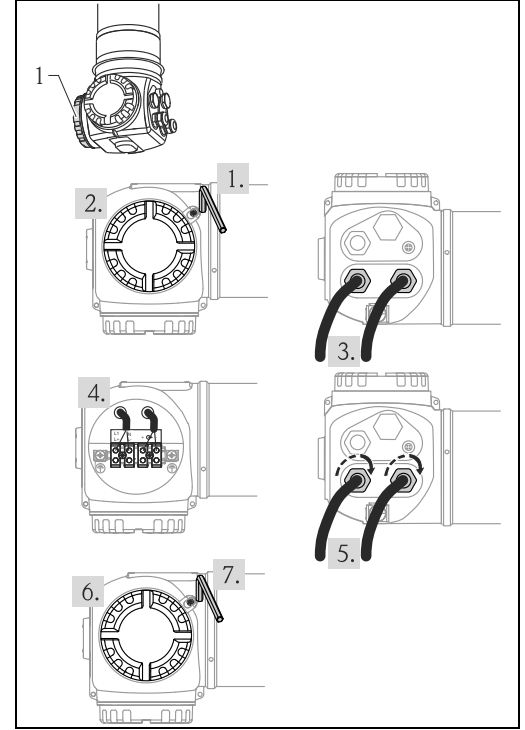

A0019826

# <span id="page-17-0"></span>**3.5 在端子接线腔 2 中接线**

# **! 小心**

- **接线前,请注意以下几点:**
- ▶ 仪表接线前, 将等电势线连接至变送器接地端和水冷套管(可选)的接地端(参考"电势平衡"  $\rightarrow \Box 16$  $\rightarrow \Box 16$ <sub>0</sub>
- ‣ 电缆绝缘必须遵守供电电压和过电压等级要求。
- ‣ 连接电缆的温度阻抗必须符合环境温度要求。

# **操作步骤**

- 拧松端子接线请盖。
- 将下列电缆插入合适的缆塞或螺纹电 2. 缆口中:
	- 信号电缆
	- ( 信号输出连接至端子接线腔 2 时 )
	- PT-100 电缆 ( 可选 )
	- 级联电缆 ( 输入和 / 或输出,可选 )
- $3.$ 参考接线端子分配图进行接线操作。
- $5<sup>1</sup>$ 拧紧缆塞或螺纹电缆口。
- 将盖板重新拧紧至端子接线腔上。

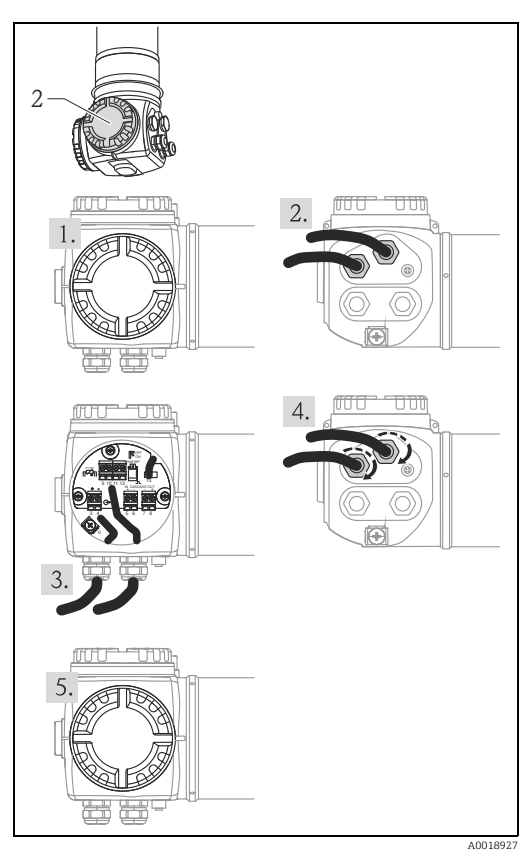

# <span id="page-18-0"></span>**3.6 连接分离型显示与操作单元 FHX40**

分离型显示与操作单元 FHX40 可以作为附件 订购。通过包装中的电缆连接至 Gammapilot M 上的 FHX40 连接头, 无需打开 Gammapilot M 的外壳。

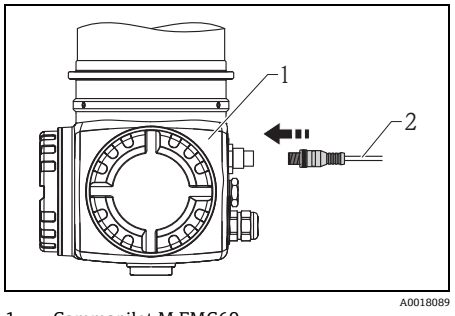

1 Gammapilot M FMG60<br>2 显示与操作单元 FHX40 显示与操作单元 FHX40 的电缆

对于部分粉尘防爆型 Gammapilot M, FHX40 连接头带金属护套。

- 使用内六角扳手拧松并拆除护套。
- 连接显示与操作单元 FHX40。
- 安装护套,并使用内六角螺丝固定。

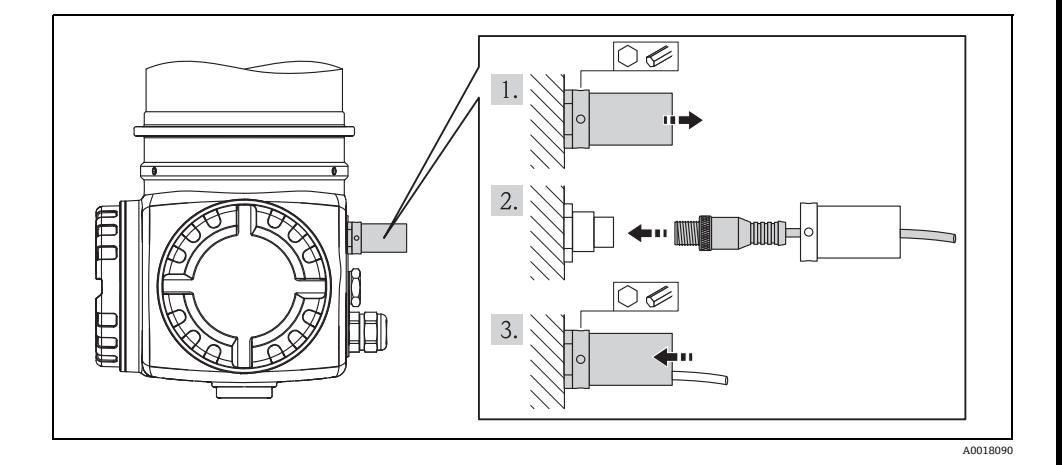

# <span id="page-18-1"></span>**3.7 在级联连接方式中接线**

" 在级联连接方式中接线 " 的详细信息请参考 BA00236F。

# <span id="page-19-0"></span>**3.8 限位检测 (200/400 mm) 的连接实例**

输出信号为空标和满标间的线性信号 (例如: 4...20 mA), 可以在控制系统中计算。需要继 电器输出时,可以使用下列 Endress+Hauser 过程变送器:

• RTA421:适用于非防爆应用场合;无 WHG 认证,无 SIL 认证

• RMA422:适用于防爆应用场合;带 WHG 和 SIL 证书

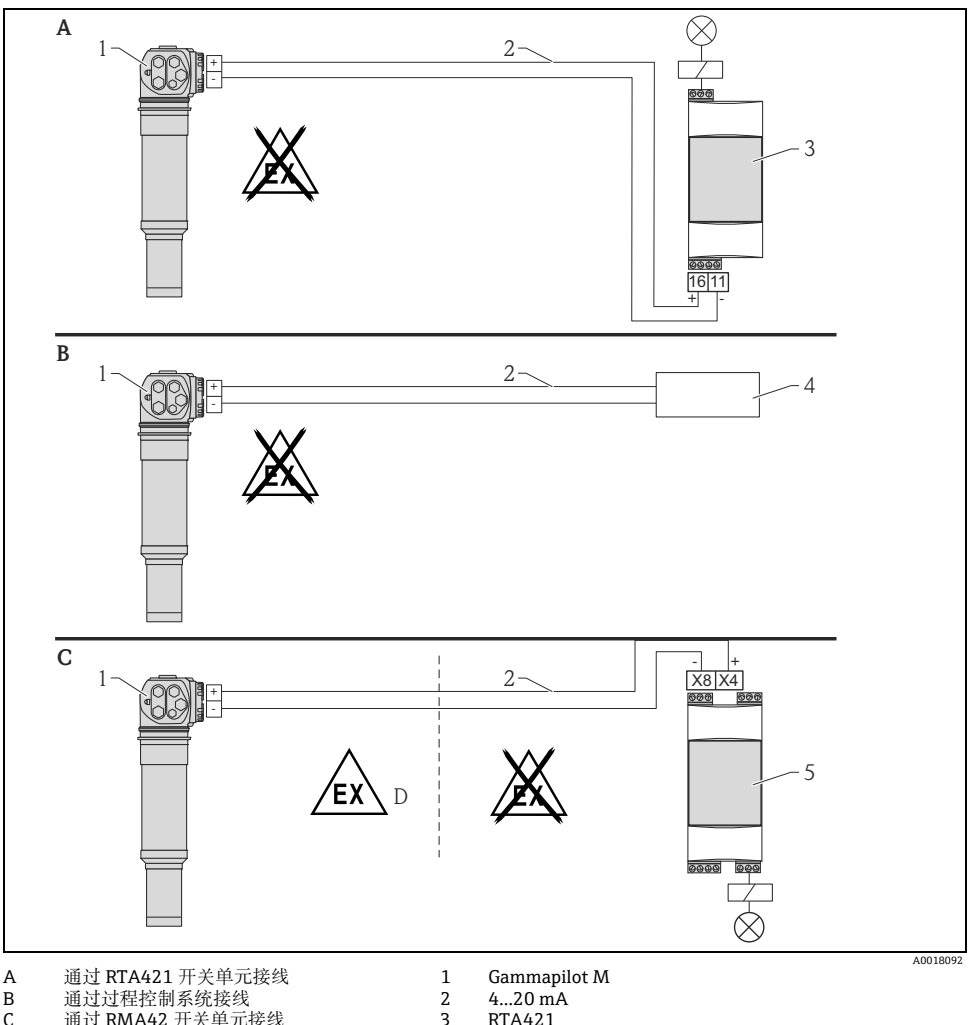

- **C** 通过 RMA42 开关单元接线 3 RTA<br>D 在危险区域中安装时、请遵守相关安全指南 4 SPS
- -
	- 在危险区域中安装时, 请遵守相关安全指南 4

#### **3.8.1 防爆 (Ex) 应用场合,与 RMA422 配套使用**

遵守下列安全指南:

- XA00303F:ATEX II 2 (1) G,适用于 Gammapilot M
- XA00304F:ATEX II 2 (1) D,适用于 Gammapilot M
- XA00095R: ATEX II (1) G [Ex ia] IIC, ATEX II (1) D [Ex ia] IIIC, 适用于 RMA42

#### **3.8.2 SIL 应用场合,Gammapilot M FMG60 与 RMA422 配套使用 ( 用于限位检测 (200/400 mm),PVT 闪烁体 )**

- Gammapilot M 通过 SIL2/3 认证, 符合 IEC 61508 标准, 请参考:
	- 《功能安全手册》SD00230F ( 高限检测 )
	- 《功能安全手册》SD00324F ( 低限检测 )
- RMA422 通过 SIL2 认证, 符合 IEC 61508:2010 (2.0 版) 标准, 请参考《功能安全手册》 SD00025R

# <span id="page-20-0"></span>**3.9 连接后检查**

设备接线完成后,请进行下列检查:

- 保护性接地端是否已连接?
- 等电势连接线是否已连接?
- 接线端子分配是否正确?
- 缆塞和堵头是否拧紧?
- 现场总线连接头和 FHX40 连接头是否安全固定?
- 盖板是否牢固拧至端子接线腔盖?
- 粉尘防爆型仪表:FHX40 插槽的保护套管是否正确安装?
- 端子接线腔 1 的盖板是否由盖板卡扣固定?

**! 警告**

**仅当端子接线腔盖牢固关闭后,才能操作** Gammapilot M**。**

# <span id="page-21-0"></span>**4 操作**

# <span id="page-21-1"></span>**4.1 操作菜单结构**

# **4.1.1 菜单号**

Gammapilot M 的功能参数分布在操作菜单中。 为了在菜单中便捷地查询功能参数,显示每 个功能参数的菜单号。菜单号由一个字母和两个数字组成。

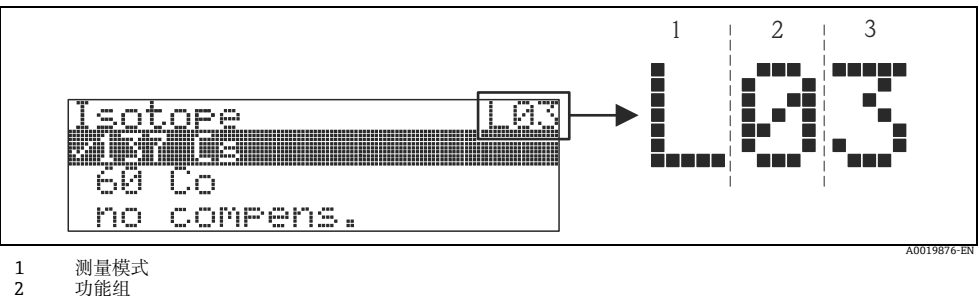

- 2 功能组<br>3 功能参
- 3 功能参数
- 字母代表 Gammapilot M 的当前测量模式:
	- **L**:物位
	- **S**:限位 ( 开关量 )
	- **D**:密度
	- **C**:浓度
	- \*:尚未选择测量模式
- 第一位数字标识功能组:
	- **基本设置 \*0**
	- **标定 \*1**
	- **安全设置 \*2**
	- **...**
- 第二位数字标识功能组中的功能参数: **基本设置 \*0**
	- **当天日期 \*01**
	- **放射线类型 \*02**
	- **同位素 \*03**
	- **工作模式 \*04**
	- **...**

本文档中介绍的功能参数均带菜单号,标识在功能参数后的括号内。"\***"** ( 尚未选择 ) 始终 表示测量方法,例如:**"present date / 当前日期 " (\*01)**。

# <span id="page-22-0"></span>**4.2 显示与操作单元**

LCD 显示与操作单元 VU331 位于 FHX40 分离型显示与操作单元内。通过 FHX40 玻璃窗口 读取测量值。操作仪表时,必须拆除四颗螺丝打开 FHX40。

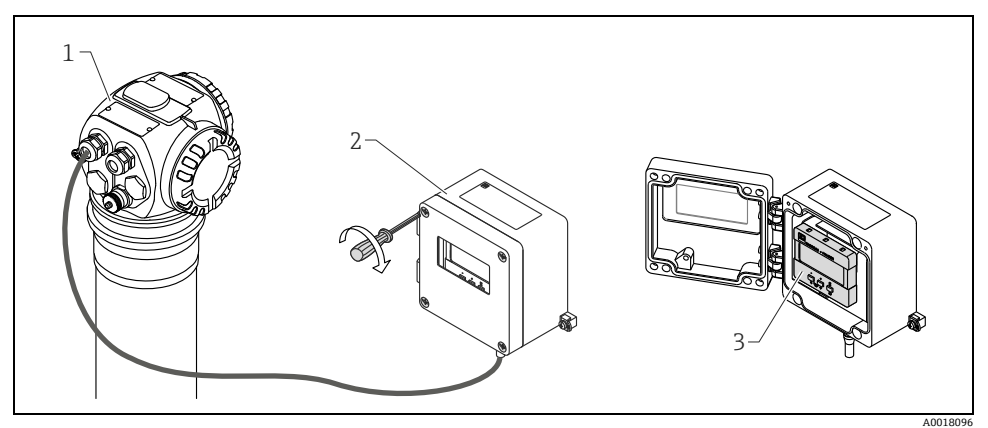

- 1 Gammapilot M<br>2 FHX40
- 2 FHX40<br>3 操作单
- 操作单元 VU331

#### **4.2.1 显示与操作单元 VU331**

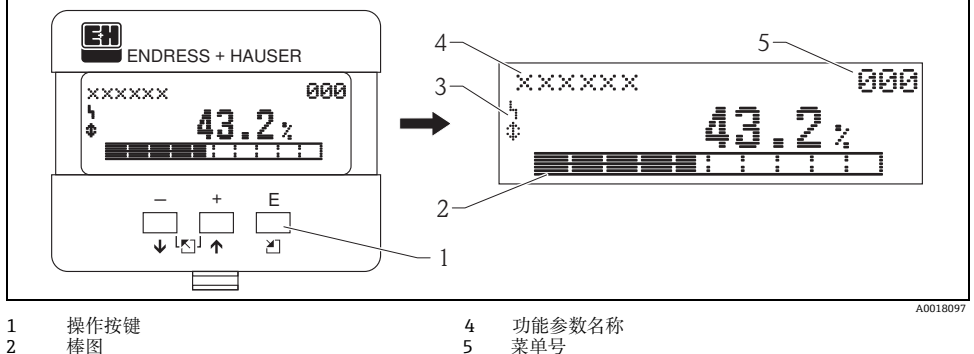

- 2 棒图 5 菜单号
- 3 图标

# **4.2.2 显示图标**

下表介绍了液晶显示屏上出现的图标:

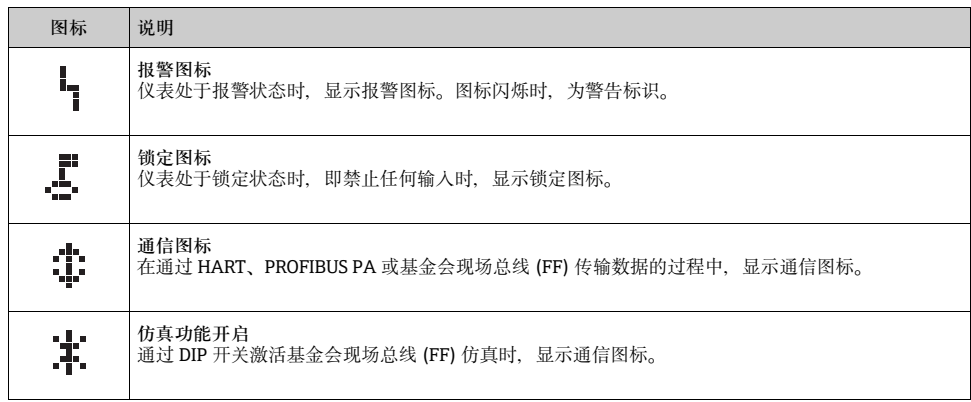

# **4.2.3 按键功能**

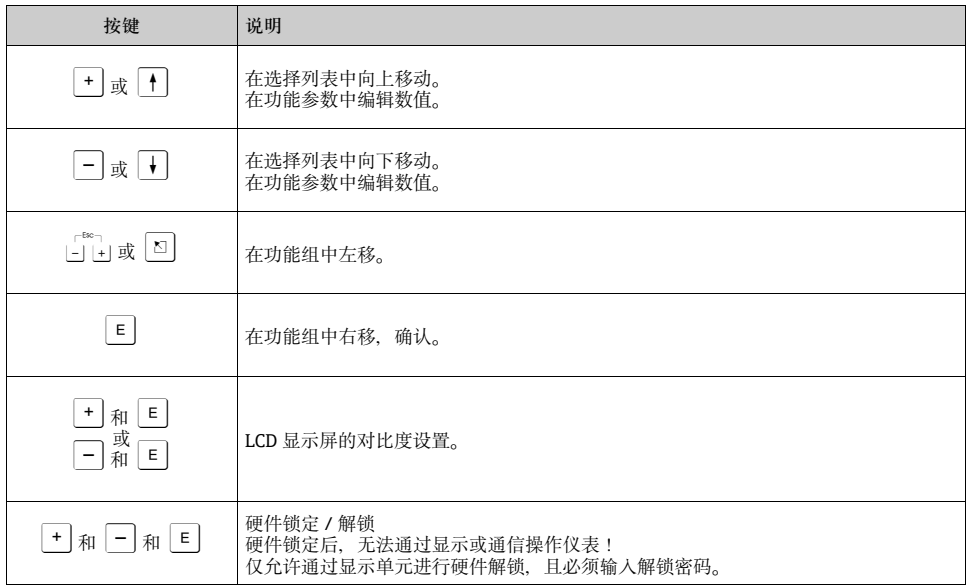

# <span id="page-24-0"></span>**5 调试**

# **5.1 标定:概述**

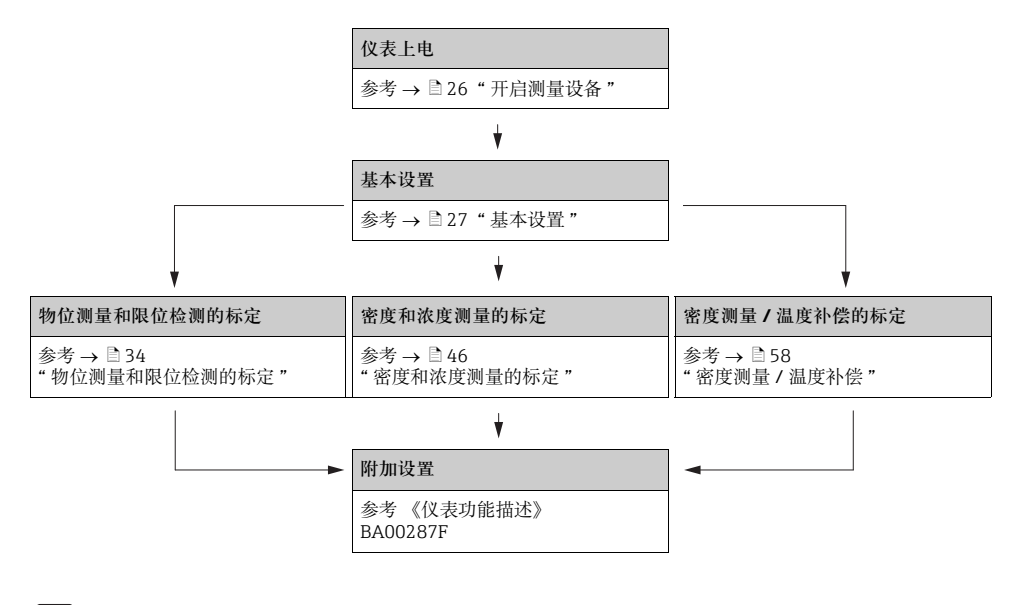

- 功能参数的详细信息请参考以下章节:
	- → ■[27](#page-26-0) " [基本设置](#page-26-0) "
	- → [34](#page-33-0) " [物位测量和限位检测的标定](#page-33-0) "
	- $\rightarrow$   $\Xi$  [46](#page-45-0) " [密度和浓度测量的标定](#page-45-0) "
	- → <sup>158</sup> " [密度测量 / 温度补偿](#page-57-0) "

# <span id="page-24-1"></span>**5.2 功能检查**

启动测量点之前,请确保已完成所有最终检查:

- [" 安装后检查 "](#page-11-1) 的检查列表 → [12](#page-11-1)
- " 连接后检查" 的检查列表 → [21](#page-20-0)

# <span id="page-25-0"></span>**5.3 开启测量设备**

上电后,仪表首先进行初始化。内部自检大约需要 2 min。

# **现场显示 说明**

V01.03.06 HART

- FMG60 **budget and FMG60** budget and the method of the Michael Michael Michael Michael Michael Michael Michael Mich
	- 设备型号 • 软件版本号
	- 通信方式

首次上电时,需要选择显示语言。

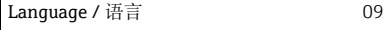

Français / 法文

Español / 西班牙文

2 | 使用 D 和 口 键选择语言。 两次按下 <sup>F</sup> 键,确认选择。 Englisch / 英文

> 显示测量值。可以执行基本设置和标定。 按下国键,切换至菜单组选择。

Group selection / 菜单组选择 <br>
<br>
在 社会数。<br>
在 功能参数。

 $V$  Basic setup / 基本设置

Calibration / 标定

Safety settings / 安全设置

# <span id="page-26-0"></span>**5.4 基本设置**

# **5.4.1 "Present date / 当前日期 " (\*01) 功能参数**

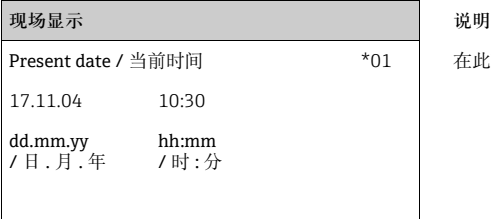

在此功能参数中设置基本设置中的日期和时间。

# **5.4.2 "Beam type / 放射线类型 "** (\*02) **功能参数**

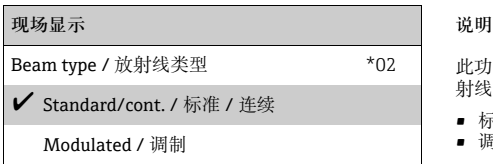

此功能参数用于确定放射源连续发射放射线,还是调制 ( 放 射线成像检测 )。

- 标准 / 连续 ( 永久、连续辐射 )<br>■ 调制 ( 调制放射源 )
- 

# **5.4.3 "Isotope / 同位素 "** (\*03) **功能参数**

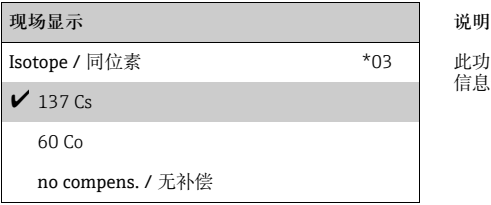

此功能参数用于确定测量同位素。Gammapilot M 需要根据此 信息进行衰减补偿。 137 Cs

# **5.4.4 "Operating mode / 工作模式 " (\*04) 功能参数**

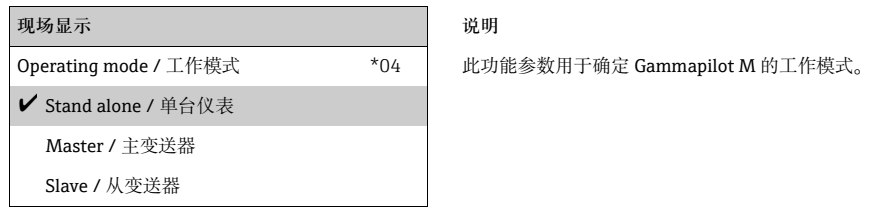

# **注意**

**此选项仅可执行一次。随后,自动锁定此功能参数。** Gammapilot M 复位后 ("Reset / 复位" (\*A3) 功能参数), 此功能参数才会解锁。

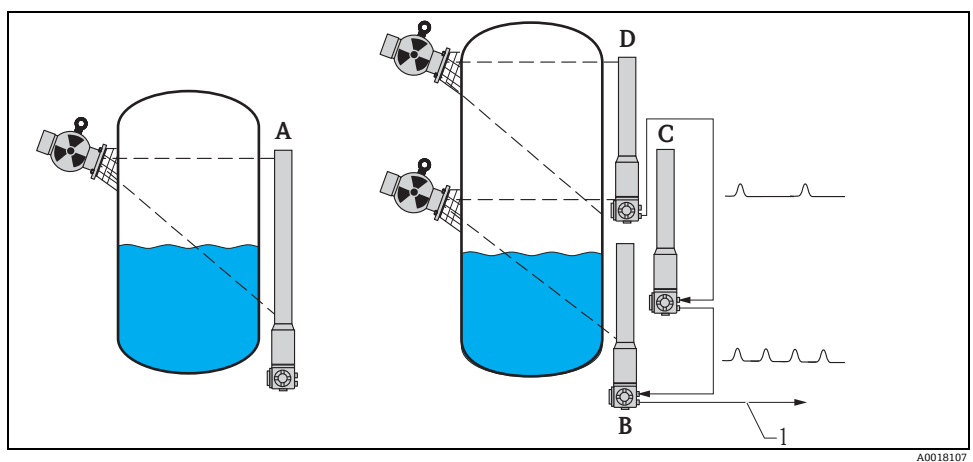

- 
- A 单台 Gammapilot M 的最大量程为 2 m (6.6 ft ) ;<br> 多台 Gammapilot M 级联时,可以扩展至更大量程范围。通过软件设置,将 Gammapilot M 分别设置为: B 主变送器
- C 从变送器,或
- D 末端从变送器
- 1 4...20 mA HART、PROFIBUS PA、基金会现场总线 (FF)

#### **现场显示:**

- **Stand alone / 单台仪表**: Gammapilot M 作为单台仪表使用时, 选择此选项。
- **Master / 主变送器**: Gammapilot M 安装在级联回路中的首位时,选择此选项。从连接的从变送器接收脉冲信 号,将其添加为自己的脉冲信号,并计算总测量值。
- **Slave / 从变送器**: Gammapilot M 安装在级联回路的中间时,选择此选项。从其他连接的从变送器或末端从 变送器接收脉冲信号,将其添加为自己的脉冲信号,并将总脉冲数传输至下一台变送器 ( 主变送器或从变送器 )。选择此选项后,基本设置已完成。级联连接数台变送器时,仅 需对主变送器进行后续标定。
- **End slave / 末端从变送器:** Gammapilot M 安装在级联回路中的末位时,选择此选项。不从其他任何变送器接收脉冲 信号,但是将自己的脉冲信号传输至下一台变送器 ( 主变送器或从变送器 )。选择此选项 后,基本设置已完成。级联连接数台变送器时,仅需对主变送器进行后续标定。
- **Not defined / 未设置**: 未选择工作模式时,显示此选项。必须选择选项,继续进行基本设置。

#### **注意**

**"Slave / 从变送器 " 或 "End-slave / 末端从变送器 " 连接至 "FieldCare" 时,标题栏中显示 设备的脉冲速率,而不是测量值。**

#### **5.4.5 "Meas. mode / 测量模式 " (\*05) 功能参数**

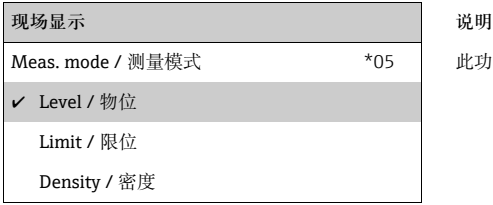

此功能参数用于选择所需测量模式。

#### **其他选项:**

- 物位测量 ( 连续 )
- 限位检测
- 密度测量 ( 带温度补偿,如需要 )
- 浓度测量 ( 通过线性化功能进行密度测量 )

#### **注意**

**此选项仅可执行一次。随后,自动锁定此功能参数。 Gammapilot M** 复位后 ("Reset / 复位 " (\*A3) 功能参数 ),此功能参数才会解锁。

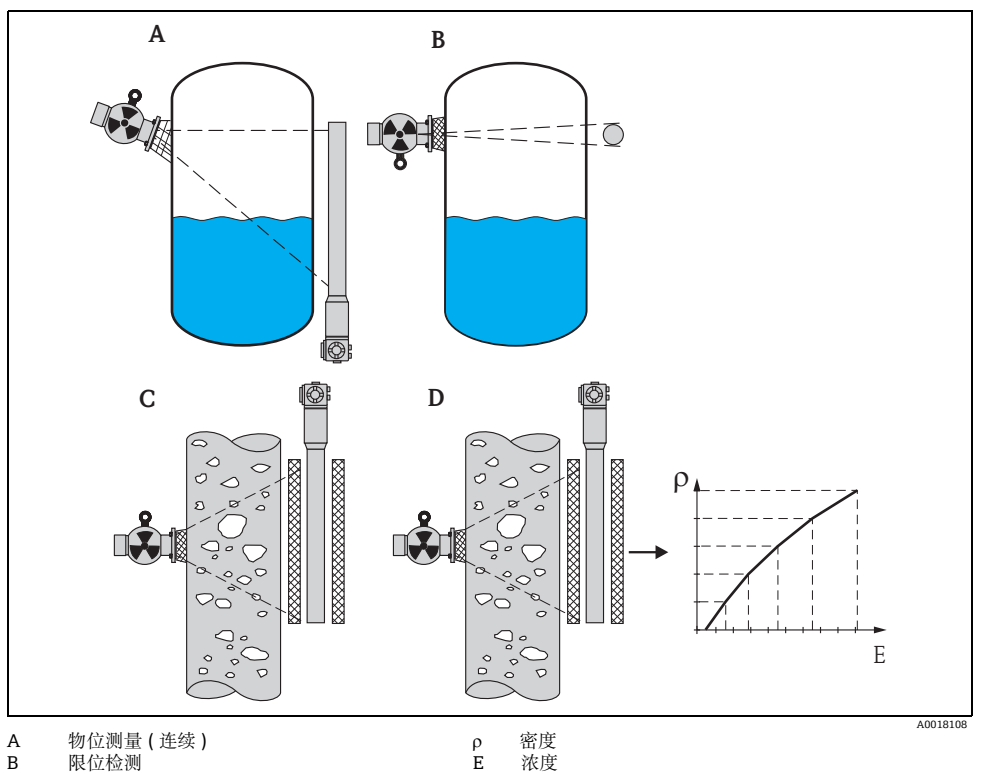

- 
- B 限位检测 E 浓度
- 
- C 密度测量 ( 带温度补偿,如需要 )<br>D 浓度测量 ( 通过线性化功能进行密度测量 )

## **5.4.6 "Density unit / 密度单位 " (\*06) 功能参数**

**现场显示 说明**  $\vee$  g/cm3

Density unit / 密度单位 \*06 此功能参数仅适用于密度和浓度测量。用于选择密度单位。

**其他选项:**

g/l lb/gal

- $q/cm<sup>3</sup>$
- $q/l$
- $\bullet$  lb/gal ;  $[1g/cm^3 = 8,345$  lb/gal]
- lb/ft<sup>3</sup> ;  $[1q/cm^3 = 62,428 \text{ lb/ft}^3]$
- 1°Brix =  $[270 (1 1/x)]$
- $\text{Baumé}$  ;  $[1\text{Baumé} = 144.3 (1 1/x)]$
- $API$  ;  $[1^{\circ}API = 131.5 (1.076/x 1)]$
- "Twaddell ;  $[1$ "Twaddell = 200 (x-1)]

"x" 表示密度单位为 g/cm3。公式表示相对应的密度值。

### **5.4.7 "Min. density / 最小密度 " (\*07) 功能参数**

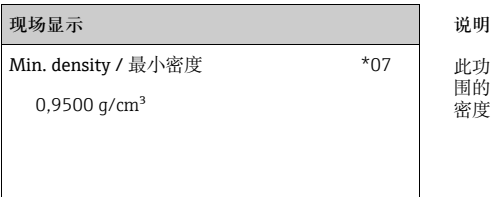

此功能参数仅适用于密度和浓度测量。用于设置密度测量范<br>围的下限值。 密度下限值的输出电流为 4 mA。

### **5.4.8 "Max. density / 最大密度 " (\*08) 功能参数**

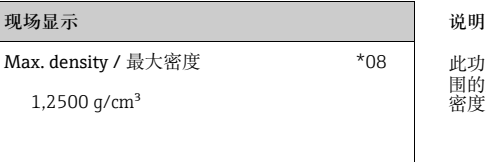

此功能参数仅适用于密度和浓度测量。用于设置密度测量范 围的上限值。<br>密度上限值的输出电流为 20 mA。

# **5.4.9 "Pipe diam. unit / 管径单位 " (\*09) 功能参数**

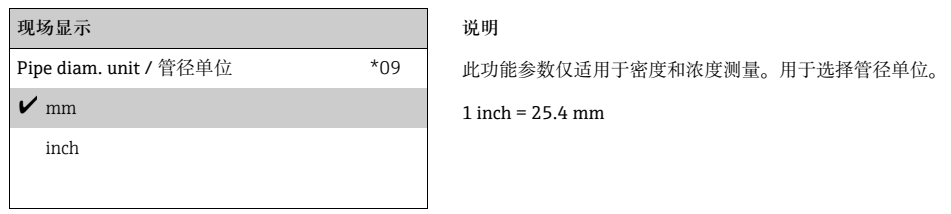

# **5.4.10 "Pipe diameter / 管径 " (\*0A) 功能参数**

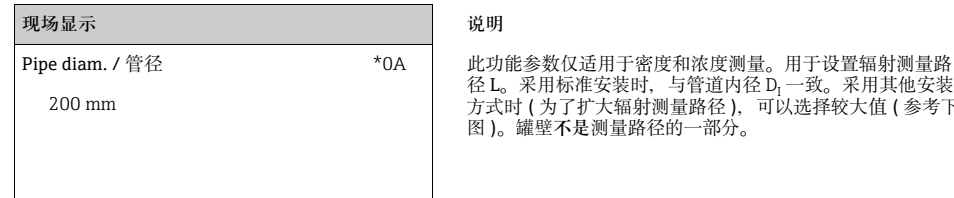

高射测量路径 ),可以选择较大值 ( 参考下 **都径的一部分。** 

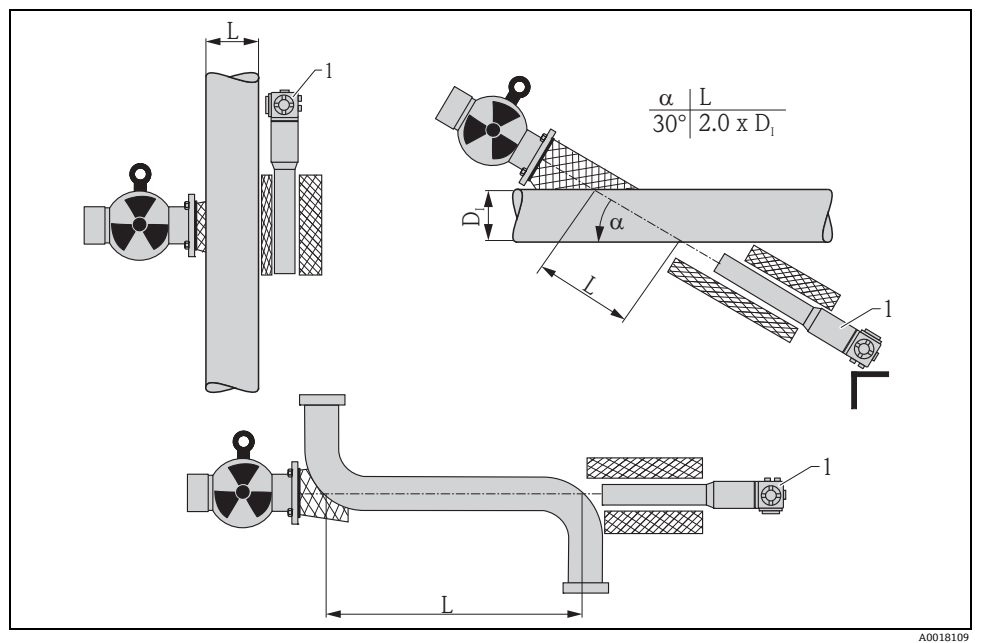

始终在 "pipe diameter / 管径 " (\*0A) 功能参数中设置完整的辐射测量路径 L。 取决于安装方式,参数值可能大于实际管径。

# **5.4.11 "Output damping / 输出阻尼时间 " (\*0B) 功能参数**

# **现场显示 说明**

 $\text{Output } \text{damping / } \text{) }$ 输出阻尼时间  $\longrightarrow$   $\text{YOB}$   $\longrightarrow$  此功能参数用于设置测量值衰减的输出阻尼时间  $\tau$  (s)。 物位或密度发生突变时,需要经历 5 x t, 直至获取新的测量<br>-<br>值。  $60 s$  值。

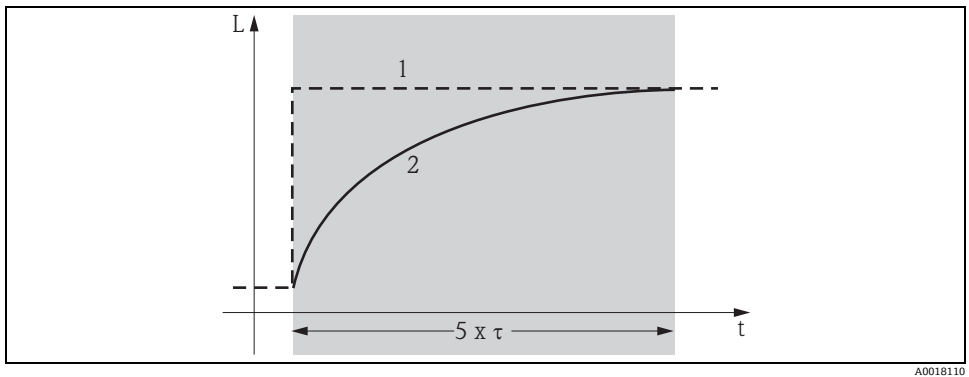

1 物位改变 ( 或密度改变 )<br>2 测量值

2 测量值

#### **参数值范围**

1...999 s

#### **缺省值**

缺省值取决于 **"measuring mode / 测量模式 " (\*05)** 功能参数选项:

- 物位:6 s
- 限位:6 s
- 密度:60 s
- 浓度:60 s

### **选择输出阻尼时间**

输出阻尼时间的最佳参数值取决于过程条件。增大输出阻尼时间,测量值将稳定,但是显 示速度变慢。

为了抑制剧烈波动表面或搅拌器导致的扰动,建议增大输出阻尼时间。另一方面,必须精 确检测测量值快速变化时,不得选择太大的输出阻尼时间。

# <span id="page-33-0"></span>**5.5 物位测量和限位检测的标定**

#### **5.5.1 基本原理**

在 **"**calibration **/ 标定 "** (\*1) 功能组中输入测量标定点。每个标定点包含物位和相应的脉冲 速率。

**物位测量的标定点**

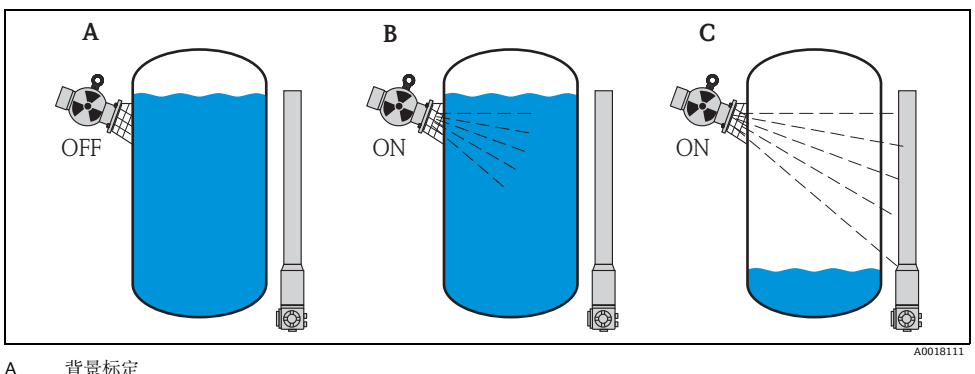

A 背景标定<br>B 满标

B 满标<br>C 空标

C 空标

背景标定

针对下列条件:

• 放射线关闭

• 在测量范围内,容器尽可能注满介质 ( 理想状况:100%)

需要进行背景标定,记录 Gammapilot M 安装位置处的自然背景辐射。任何情况下的测量 脉冲速率都会自动从中减去背景辐射脉冲速率。

这是因为:只有来自于放射源的那部分脉冲速率是需要考虑和显示的。相比于放射源辐射, 在整个测量过程中,背景辐射几乎不变。因此,Gammapilot M 不需要对背景辐射进行衰减 补偿。

满标

针对下列条件:

- 放射线打开
- 在测量范围内,容器尽可能注满介质 ( 理想状况:100 %、min. 60 %)

在标定过程中, 容器无法注满至至少 60 % 时, 可以在关闭放射线的情况下执行满标, 模拟 100% 液位状况。在此情形下,满标与背景标定相同。自动减去背景标定的脉冲速率,显示 速率约为 0 cps。

#### **注意**

**如果介质自身具有辐射性质,这种模拟式标定操作就不再适用。在此情形下,通常需要执 行背景标定和 100 % 注满容器的满标。**

空标

针对下列条件:

- 放射线打开
- 在测量范围内,容器尽可能清空 ( 理想状况:0 %、max. 40 %)

**限位检测的标定点**

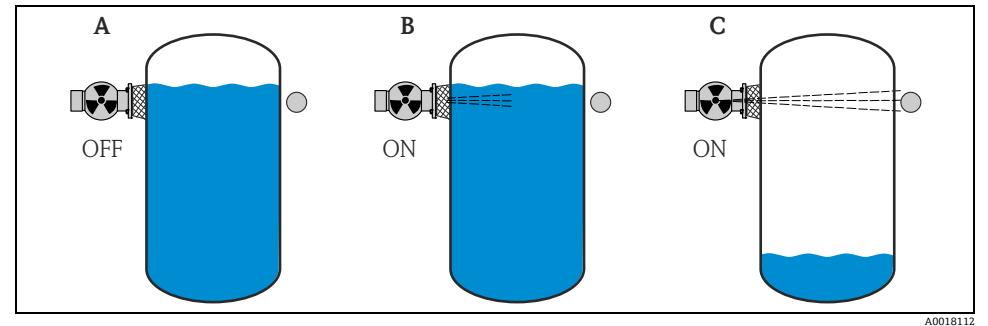

A 背景标定<br>B 被覆盖标

B 被覆盖标定<br>C 未被覆盖标

未被覆盖标定

背景标定

针对下列条件:

- 放射线关闭
- 如可能,辐射路径完全被覆盖

需要进行背景标定,记录 Gammapilot M 安装位置处的自然背景辐射。任何情况下的测量 脉冲速率都会从中减去背景辐射脉冲速率。

即:仅需要考虑和显示放射源处的部分脉冲速率。相比于放射源辐射,在整个测量过程中, 背景辐射几乎保持恒定。因此,无需 Gammapilot M 的自动衰减补偿。

被覆盖标定

针对下列条件:

- 放射线打开
- 如可能,辐射路径完全被覆盖

如果在标定中辐射路径无法完全被完全覆盖,可以在关闭放射线的情况下执行,被覆盖标 定可以模拟辐射路径被覆盖的状况。在此情形下,满标与背景标定相同。 自动减去背景标定 的脉冲速率,显示速率约为 0 c/s。

# **注意**

**如果介质自身具有辐射性质,这种模拟式标定操作不再适用。在此情形下,通常需要执行 背景标定和辐射路径完全被覆盖时的覆盖标定。**

未被覆盖标定

针对下列条件:

- 放射线打开
- 如可能,辐射路径完全未被覆盖

#### **输入标定点的方法**

自动标定

进行自动标定时, 容器已按照要求注满。进行背景标定时, 放射线关闭; 在其他标定点, 放射线打开。Gammapilot M 自动记录脉冲速率。用户输入相应物位。

#### 手动标定

在 Gammapilot M 调试过程中, 一个或多个标定点无法实现时, 例如: 容器未充分注满或 排空,必须手动输入标定点。

即:用户不仅需要输入物位,而且还需要输入相应的脉冲速率。 脉冲速率计算的详细信息请咨询 Endress+Hauser 当地销售中心。

### **注意**

**标定参数和标定**

- ‣ 执行手动标定时,无法自动设置标定日期,而必须在 **"**calibration date **/ 标定日期 "** (\*C7) 功能参数中手动输入。
- ‣ 在工厂操作过程中,一旦到达相应物位,请执行自动标定,取代手动输入的标定点。因 为自动标定得到的测量结果比手动标定要更加精确,因此,建议重新标定。

# **5.5.2 背景标定**

# **摘录自操作菜单**

以下内容摘录自操作菜单,介绍了如何输入背景标定。每个功能参数的详细信息请参考以 下章节说明。

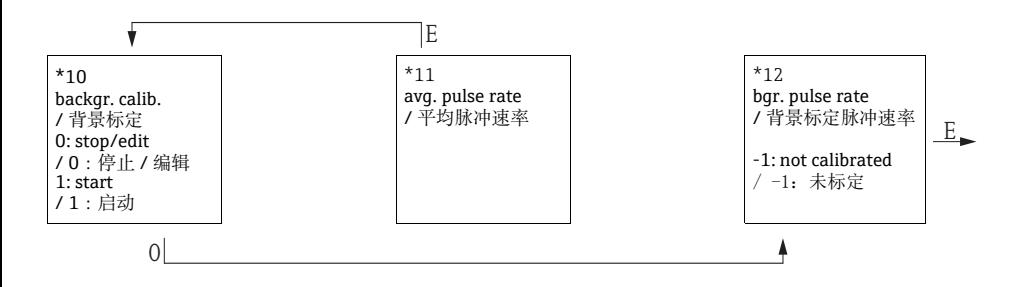

# **"Backgr. cal. / 背景标定 " (\*10) 功能参数**

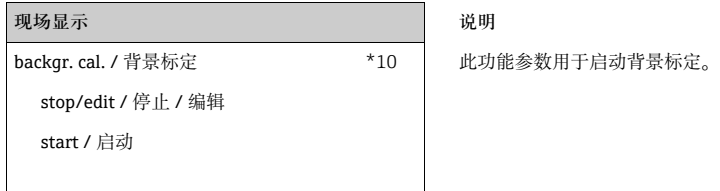

### **选项:**

# • **stop/edit / 停止 / 编辑**

在下列情形下,必须选择以下选项:

– 未执行背景标定,但是显示当前背景标定的脉冲速率

– 执行手动背景标定

选择此选项时,Gammapilot M 切换至 **"bgr. pulse rate / 背景标定脉冲速率 " (\*12)** 功能 参数,显示当前脉冲速率;如需要,可以更换。

# • **start / 启动**

此选项用于启动自动背景标定。Gammapilot M 切换至 **"avg. pulse rate / 平均脉冲速率 " (\*11)** 功能参数。

#### **"Avg. pulse rate / 平均脉冲速率 " (\*11) 功能参数**

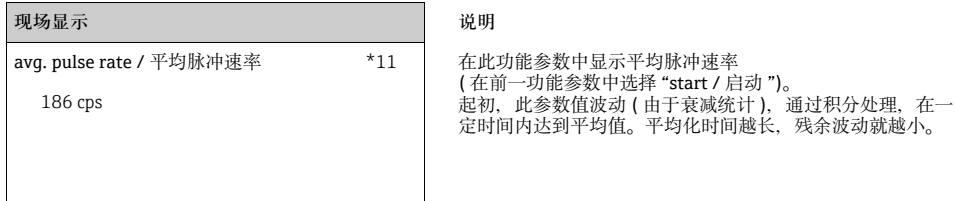

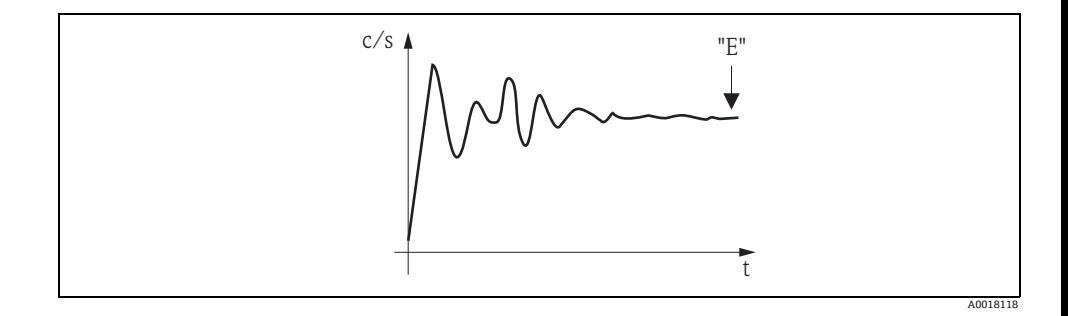

参数值足够稳定时,按下 "E" 键可以退出功能参数。

随后,Gammapilot M 切换至 **"backgr. calib. / 背景标定 " (\*10)** 功能参数。选择 **"stop/edit / 停止 / 编辑 "** 停止平均化过程。参数值自动传输至 **"bgr. pulse rate / 背景标定 脉冲速率 " (\*12)** 功能参数中。

#### **注意**

#### **Bgr. Pulse rate / 背景标定脉冲速率**

- ▶ 最大积分时间为 1000 s。此后, 参数值自动传输至 "bgr. pulse rate / 背景标定脉冲速率" **(\*1B)** 功能参数中。
- ▶ 在 "avq. pulse rate / 平均脉冲速率 " (\*11) 功能参数中按下 "E" 键, 不会停止积分过程。 继续进行测量,直至在 **"backgr. calib. / 背景标定 " (\*10)** 功能参数中选择 **"stop/edit / 停止 / 编辑 "** 选项。可能会导致最新显示平均脉冲速率和最终 **"bgr. pulse rate / 背景标 定脉冲速率 " (\*12)** 功能参数间出现微小偏差。

# **"Background pulse rate / 背景标定脉冲速率 " (\*12) 功能参数**

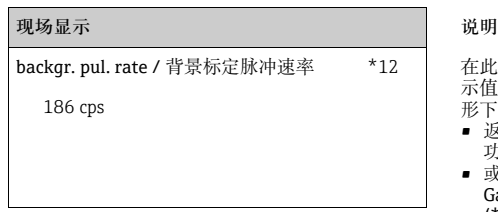

在此功能参数中显示背景标定脉冲速率。按下 "E" 键, 确认显 示值,结束背景标定。"-1" 标识当前尚无背景标定。在此情 形下,提供以下两种选项:

- 返回 **"background calibration / 背景标定 "** (\*10) 功能参数,重新启动背景标定
- 或,输入已知脉冲速率或计算脉冲速率 ( 手动标定 )。随后, Gammapilot M 切换至 **"**calibr. point **/ 标定点 "** (\*13) 或 (\*1A) 功能参数

#### **5.5.3 满标和空标,或被覆盖标定和未被覆盖标定**

#### **摘录自操作菜单**

以下内容摘录自操作菜单,介绍了如何输入满标和空标(物位测量),或被覆盖标定和未被 覆盖标定 ( 限位检测 )。

每个功能参数的详细信息请参考以下章节说明。

仅当完成背景标定后,才能访问下列功能参数。

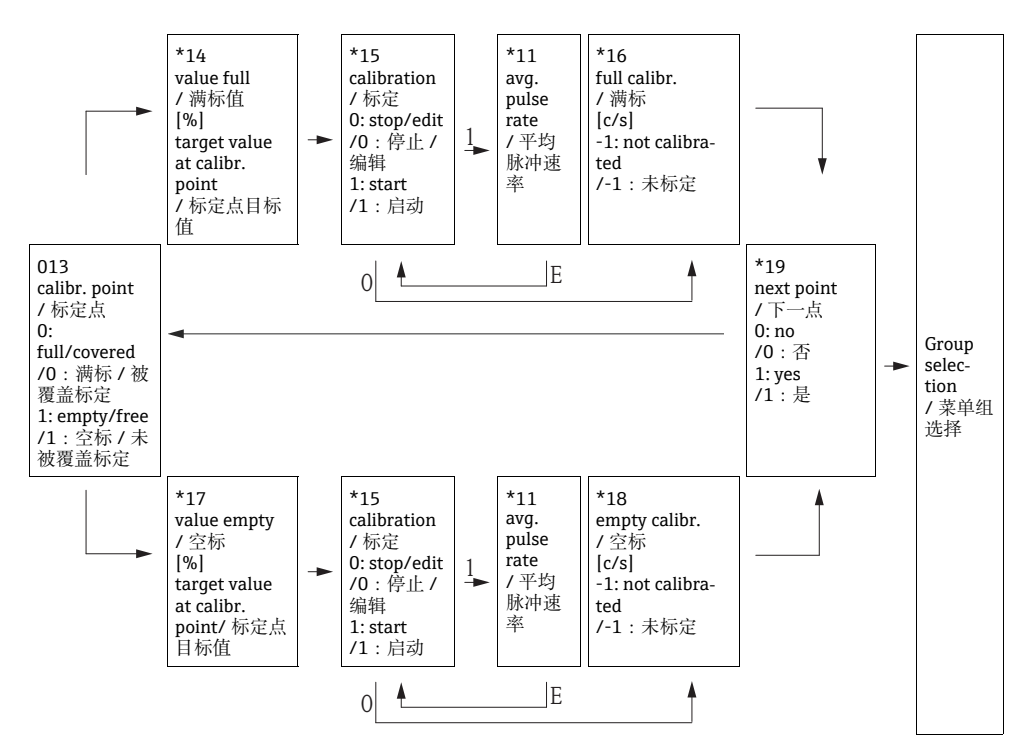

# **注意**

**仅当 "measurement method / 测量方式 " 功能参数 (\*05) 中选择 "level / 物位 " 时,才会 显示 "value full / 满标值 " (\*14) 和 "value empty / 空标值 " (\*17) 功能参数。**

## **"Calibration point / 标定点 " (\*13) 功能参数**

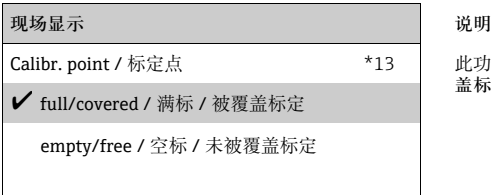

Calibr. point / 标定点 \*13 此功能参数用于选择输入的标定点("**full/covered /满标/被覆** 盖标定"或"empty/free / 空标 / 未被覆盖标定")。

#### **"Value full / 满标值 " (\*14) / "Value empty / 空标值 " (\*17) 功能参数**

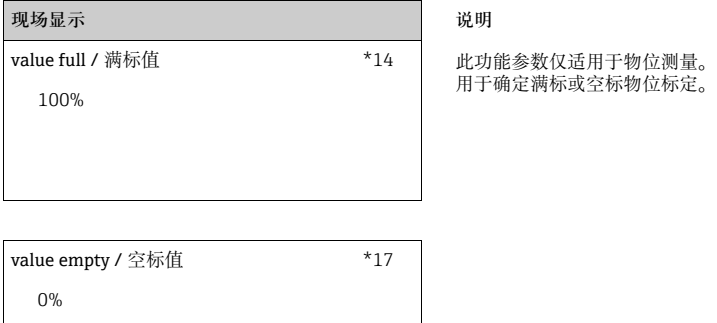

### 参数值范围

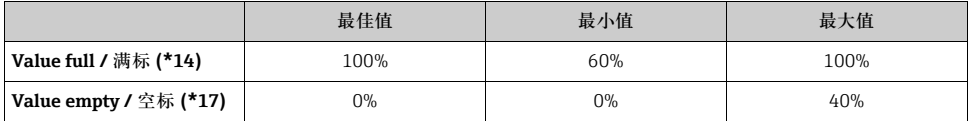

# **"Calibration / 标定 " (\*15) 功能参数**

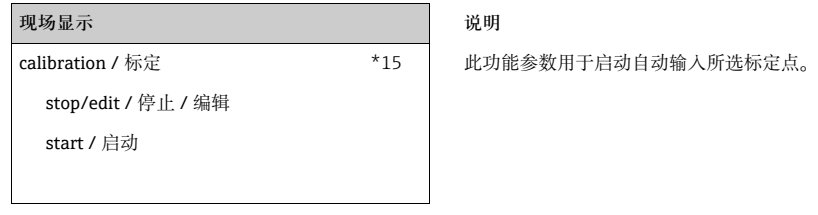

**选项:**

### • **stop/edit / 停止 / 编辑**

在下列情形下,必须选择以下选项:

- 未输入标定点 ( 例如:已输入 )。在 **"full calibr. / 满标 " (\*16)** 或 **"empty calibr. / 空 标 " (\*18)** 功能参数中显示标定点的脉冲速率。如需要,此参数值可以更换。
- 执行手动标定。Gammapilot M 切换至 **"full calibr. / 满标 " (\*16)** 或 **"empty calibr. / 空标 " (\*18)** 功能参数。

• **start / 启动** 

此选项用于启动自动输入标定点。Gammapilot M 切换至 **"avg. pulse rate / 平均脉冲速 率 " (\*11)** 功能参数。

#### **"Avg. pulse rate / 平均脉冲速率 " (\*11) 功能参数**

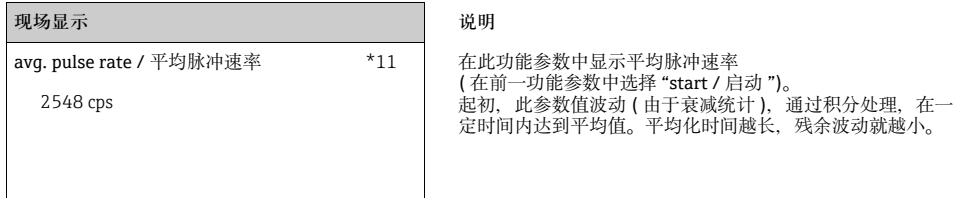

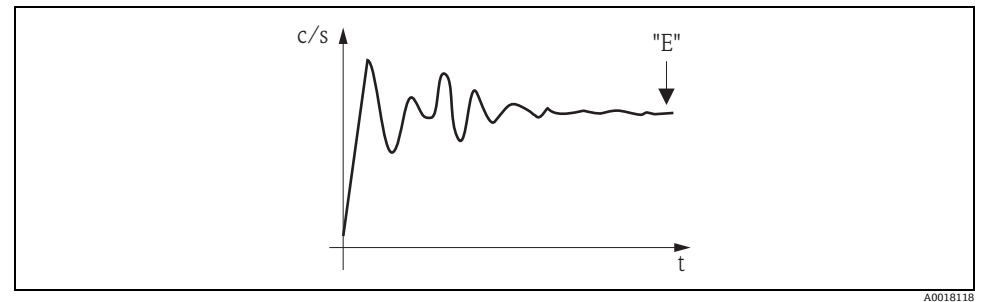

在达到平均值的时间内,起初,脉冲速率剧烈波动

参数值足够稳定时,按下 "E" 键可以退出功能参数。

随后,Gammapilot M 切换至 **"calibration / 标定 " (\*15)** 功能参数。选择 **"stop/edit / 停 止 / 编辑 "** 停止平均化过程。参数值自动传输至 **"full calibr. / 满标 " (\*16)** 或 **"empty calibr. / 空标 " (\*18)** 功能参数中。

### **注意**

#### **Avg. Pulse rate / 平均脉冲速率**

- ‣ 最大积分时间为 1000 s。此后,参数值自动传输至 **"full calibr. / 满标 " (\*16)** 或 **"empty calibr. / 空标 " (\*18)** 功能参数中。
- ▶ 在 "avq. pulse rate / 平均脉冲速率 " (\*11) 功能参数中按下 "E" 键, 不会停止积分过程。 继续进行测量,直至在 **"calibration / 标定 " (\*15)** 功能参数中选择 **"stop/edit / 停止 / 编辑 "** 选项。可能会导致最新显示平均脉冲速率和最终 **"full calibr. / 满标 " (\*16)** 或 **"empty calibr. / 空标 " (\*18)** 功能参数中。间出现微小偏差。

# **"Full calibration / 满标 " (\*16) / "Empty calibration / 空标 " (\*18) 功能参数**

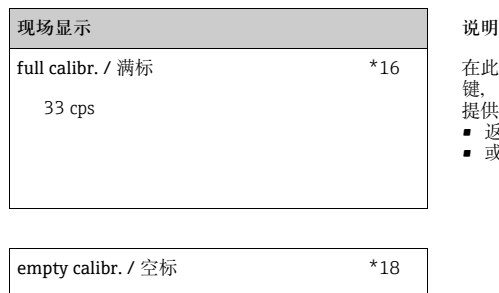

在此功能参数中显示相应标定点的脉冲速率。必须按下"E" 键,确认显示值。"-1" 表示当前无脉冲速率。在此情形下, 提供以下两种选项:

- 返回 **"**calibration **/ 标定 "** (\*15) 功能参数,重新启动标定
- 或, 输入已知脉冲速率或计算脉冲速率 (手动标定)

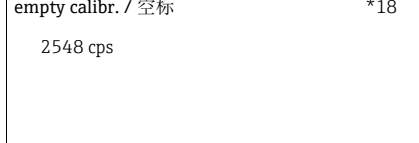

# **"Next point / 下一点 " (\*19) 功能参数**

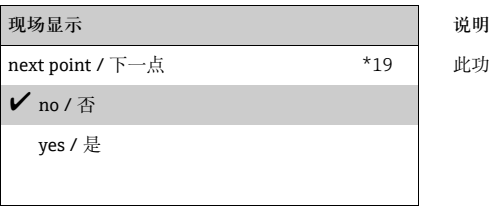

此功能参数用于设置是否输入下一个标定点。

#### **选项:**

• **no / 否**

无后续标定点输入或更改时,必须选择此选项。随后,Gammapilot M 返回菜单组选择,标 定已完成。

### • **yes / 是**

输入或更改后续标定点时,必须选择此选项。随后,Gammapilot M 返回至 **"calibr. point / 标定点 " (\*1A)** 功能参数,输入或更改下一点。

#### **5.5.4 附加设置**

标定完成后,Gammapilot M 通过电流输出和 HART 信号输出测量值。将整个测量范围 (0 %...100 %) 抑制为输出电流范围 (4...20 mA)。

许多其他功能参数可选,以优化测量点。可以按需设置。仪表功能参数的详细信息请参考 《操作手册》BA00287F " 仪表功能描述 " (CD 光盘中 )。

#### **5.5.5 设置限位检测触点**

安全应用场合中,必须遵守 《安全手册》SD00230F 或 SD00324F 中列举的阀值。

Gammapilot M 无法处理连续信号中的开关量信号计算, 通过连接的计算单元或过程变送器 计算。详细信息请参考相关仪表的 《操作手册》。

使用 Endress+Hauser 过程变送器 RTA421 或 RMA422,建议使用下列设置:

**高限失效安全模式**

- 开关阀值 (SETPT) = 75 %
- 迟滞点 (HYST) = 50 %

# <span id="page-45-0"></span>**5.6 密度和浓度测量的标定**

**5.6.1 基本原理**

在 **"calibration / 标定 " (\*1)** 功能组中输入测量标定点。每个标定点包含密度值和相应的脉 冲速率。

**密度和浓度测量的标定点**

标定点功能

进行密度和浓度测量时, Gammapilot M 需要以下两个参数 ( 除辐射测量路径长度之外 ):

- 测量介质的吸收系数
- 参考脉冲速率  $\mathrm{I_{0}}^{5)}$

通过下列标定点自动计算这些参数:

- 背景标定 ( 标定时, 放射线关闭 )
- 通过采集不同介质密度进行标定得到的标定点,最多九个

# **注意**

**测量自辐射介质时,需要在满管管道中进行背景标定。在此情形下,无法进行空管仿真标 定。**

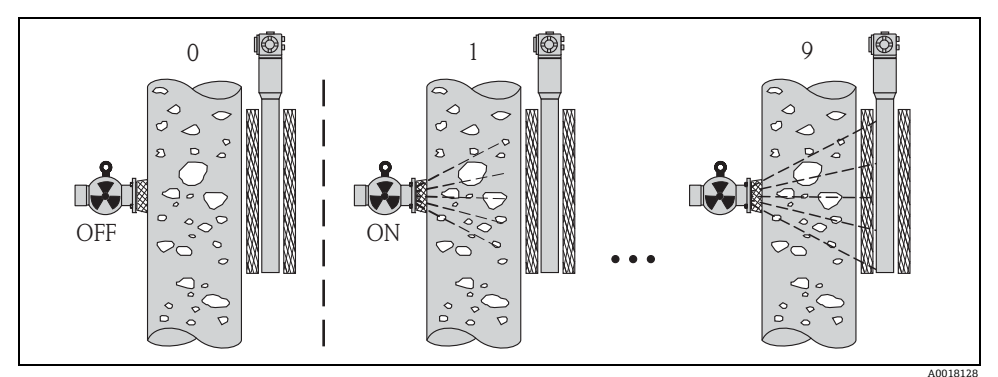

0 背景标定<br>1...9 各种密度

1...9 各种密度标定点

5) I<sub>0</sub> 为空管中的脉冲速率。在测量过程中, 参数值明显高于实际脉冲速率

#### 两点标定

在整个测量范围内均需要高精度测量时,建议执行两点标定。首先,执行背景标定。确定 两个标定点。两个标定点应有明显差别。输入两个标定点之后, Gammapilot M 计算参数 Io 和 $u_{0}$ 

#### 单点标定

无法执行两点标定时,执行单点标定。 即:除了背景标定,仅需要使用另一个标定点。标定点应尽可能接近工作点。在工作点附 近的密度相对精准测量,随着与工作点间的距离增大, 测量精度会降低。 在单点标定中, Gammapilot M 仅计算参考脉冲速率 Iog 此时, 吸收系数采用标准值  $\mu$  = 7.7 mm<sup>2</sup>/g。

多点标定

密度测量范围较广,或要求特别精准测量时,建议执行多点标定。在整个测量范围内最多 可以使用 9 个标定点。标定点应尽可能相互远离,且应在量程范围内均匀分布。输入标定 点之后, Gammapilot M 自动计算参数 I<sub>o</sub> 和 µ。

二次标定

Gammapilot M 提供二次标定的专用标定点 ("10")。测量条件改变时,例如:测量管中出现 沉积时,输入此标定点。输入重新标定的标定点之后,根据当前测量条件重新计算 Io。保存 吸收系数 μ, 不改变原始标定的参数值。

#### **输入标定点的方法**

自动标定

进行自动标定时,所需标定点应处于测量管中,即:测量管中注满所需密度的介质。进行 背景标定时,放射线关闭;在其他标定点,放射线打开。Gammapilot M 自动记录脉冲速 率。在实验室中确定相应密度,并由用户输入。

#### 手动标定

为了获取高测量精度,建议确定相同密度的多个试样的脉冲速率,并计算这些试样的平均 密度和平均脉冲速率。可以手动将这些参数值输入至 Gammapilot M 中。 如可能,同样的操作最好在其他密度下重复进行。两个密度值的差值应尽可能大。

### **注意**

**执行手动标定时,无法自动设置标定日期。相反,必须在 "**calibration date **/ 标定日期 "** (\*C7) **功能参数中手动输入。**

#### **5.6.2 背景标定**

#### **摘录自操作菜单**

以下内容摘录自操作菜单,介绍了如何输入背景标定。每个功能参数的详细信息请参考以 下章节说明。

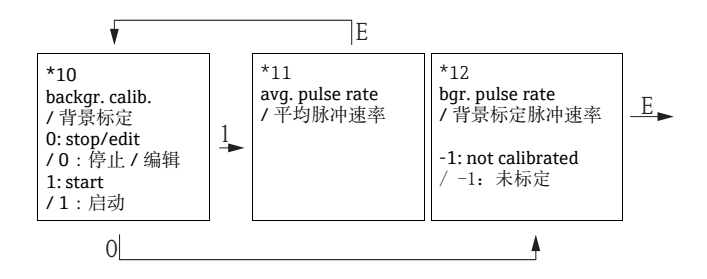

# **"Background calibration / 背景标定 " (\*10) 功能参数**

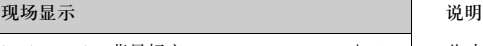

stop/edit / 停止 / 编辑

start / 启动

backgr. cal. / 背景标定 \*10 \*10 此功能参数用于启动背景标定。

**选项:**

#### • **stop/edit / 停止 / 编辑**

在下列情形下,必须选择以下选项:

– 未执行背景标定,但是显示当前背景标定的脉冲速率

– 执行手动背景标定

选择此选项时,Gammapilot M 切换至 **"bgr. pulse rate / 背景标定脉冲速率 " (\*12)** 功能 参数,显示当前脉冲速率;如需要,可以更换。

• **start / 启动** 

此选项用于启动自动背景标定。Gammapilot M 切换至 **"avg. pulse rate / 平均脉冲速率 " (\*11)** 功能参数。

# **"Avg. pulse rate / 平均脉冲速率 " (\*11) 功能参数**

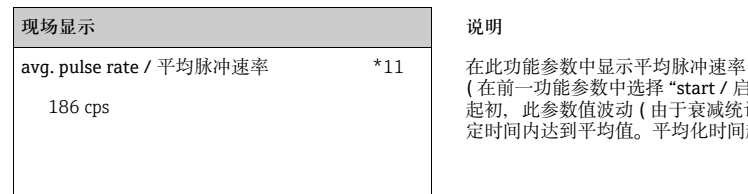

( 在前一功能参数中选择 "start / 启动 ")。 起初,此参数值波动 ( 由于衰减统计 ),通过积分处理,在一 定时间内达到平均值。平均化时间越长,残余波动就越小。

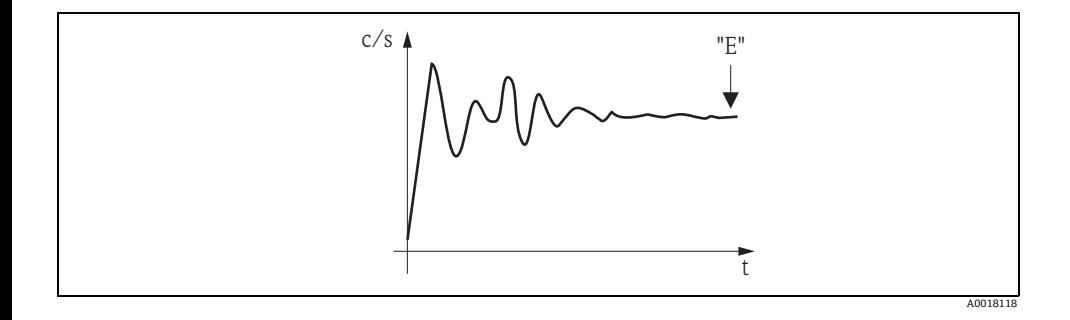

参数值足够稳定时,按下 "E" 键可以退出功能参数。

随后,Gammapilot M 切换至 **"backgr. calib. / 背景标定 " (\*10)** 功能参数。选择 **"stop/edit / 停止 / 编辑 "** 停止平均化过程。参数值自动传输至 **"bgr. pulse rate / 背景标定 脉冲速率 " (\*12)** 功能参数中。

### **注意**

#### **Bgr. Pulse rate / 背景标定脉冲速率**

- ▶ 最大积分时间为 1000 s。此后, 参数值自动传输至 "bgr. pulse rate / 背景标定脉冲速率" **(\*1B)** 功能参数中。
- ▶ 在 "avq. pulse rate / 平均脉冲速率 " (\*11) 功能参数中按下 "E" 键, 不会停止积分过程。 继续进行测量,直至在 **"backgr. calib. / 背景标定 " (\*10)** 功能参数中选择 **"stop/edit / 停止 / 编辑 "** 选项。可能会导致最新显示平均脉冲速率和最终 **"bgr. pulse rate / 背景标 定脉冲速率 " (\*12)** 功能参数间出现微小偏差。

# **"Background pulse rate / 背景标定脉冲速率 " (\*12) 功能参数**

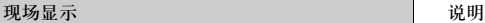

186 cps

backgr. pul. rate / 背景标定脉冲速率 \*12 | 在此功能参数中显示背景标定脉冲速率。按下"E"键,确认显 示值,结束背景标定。"-1" 标识当前尚无背景标定。在此情 形下,提供以下两种选项:

- 返回 **"**background calibration **/ 背景标定 "** (\*10)
- 功能参数,重新启动背景标定<br>■ 或, 输入已知脉冲速率或计算脉冲速率(手动标定)。随后, Gammapilot M 切换至 **"**calibr. point **/ 标定点 "** (\*13) 或 (\*1A) 功能参数

## **5.6.3 标定点**

#### **摘录自操作菜单**

以下内容摘录自操作菜单,介绍了如何输入密度标定点。每个功能参数的详细信息请参考 以下章节说明。仅当完成背景标定后,才能访问下列功能参数。

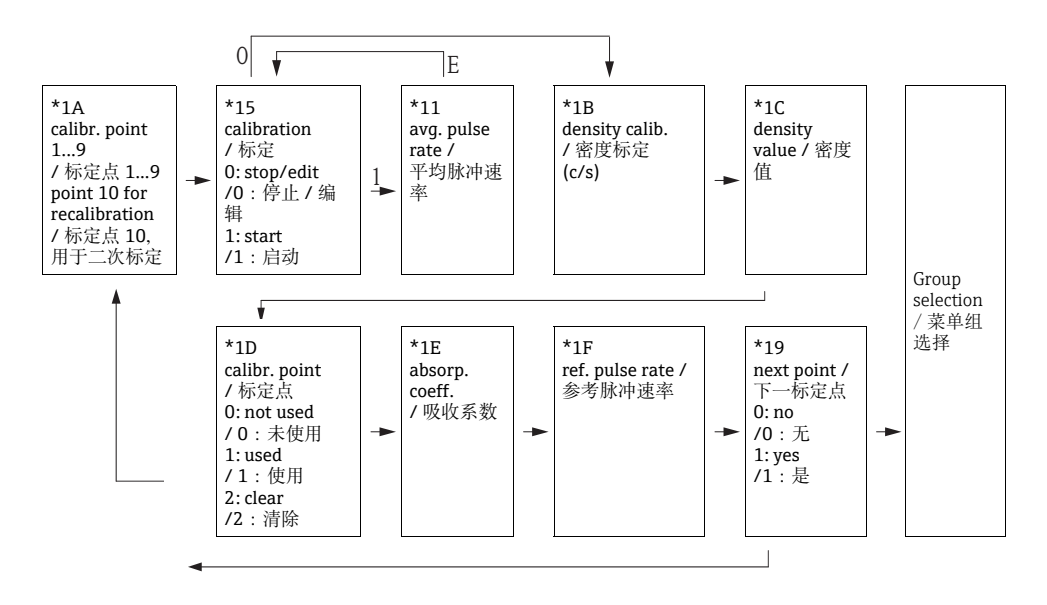

### **"Calibr. point / 标定点 " (\*1A) 功能参数**

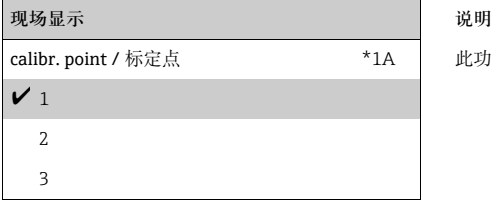

此功能参数用于选择输入的标定点。

**选项:**

- "1"..."9":各种密度标定点
- "10":二次标定点 输入二次标定点之后,根据当前测量条件计算 Io。保存吸收系数 μ, 不改变原始标定参数 值。测量条件改变时,例如:测量管中出现粘附,输入标定点 "10"。

# **"Calibration / 标定 " (\*15) 功能参数**

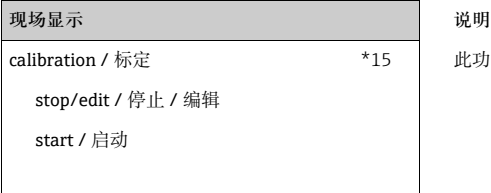

此功能参数用于启动自动输入所选标定点。

#### **选项:**

#### • **stop/edit / 停止 / 编辑**

在下列情形下,必须选择以下选项:

- 未输入标定点 ( 例如:已输入 )。在 **"**density calib. **/ 密度标定 "** (\*1B) 功能参数中显示 标定点的脉冲速率。如需要,此参数值可以更换。
- 执行手动标定。Gammapilot M 切换至 **"**density calib. **/ 密度标定 "** (\*1B) 功能参数。

• **start / 启动** 

此选项用于启动自动输入标定点。Gammapilot M 切换至 **"avg. pulse rate / 平均脉冲速 率 " (\*11)** 功能参数。

# **"Avg. pulse rate / 平均脉冲速率 " (\*11) 功能参数**

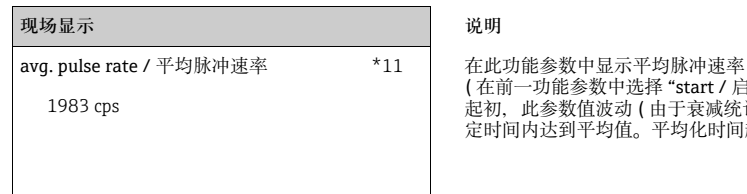

( 在前一功能参数中选择 "start / 启动 ")。 起初,此参数值波动 ( 由于衰减统计 ),通过积分处理,在一 定时间内达到平均值。平均化时间越长,残余波动就越小。

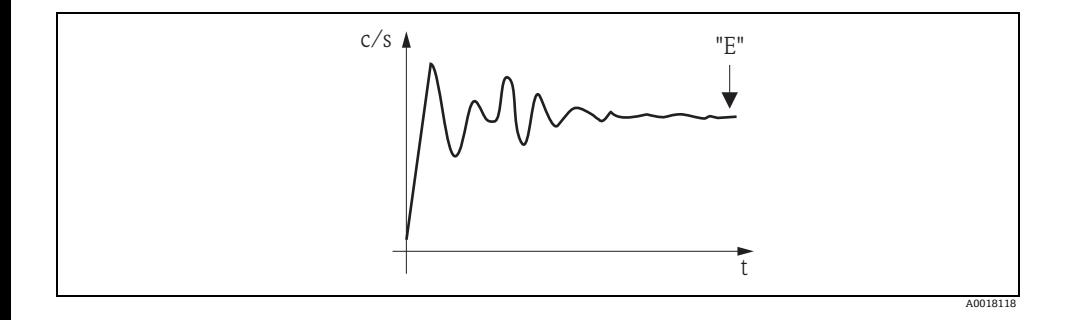

参数值足够稳定时,按下 "E" 键可以退出功能参数。

随后,Gammapilot M 切换至 **"calibration / 标定 " (\*15)** 功能参数。选择 **"stop/edit / 停 止 / 编辑 "** 停止平均化过程。参数值自动传输至 **"density calibr. / 密度标定 " (\*1B)** 功能参 数中。

# **注意**

## **Density calibration / 密度标定**

- ▶ 最大积分时间为 1000 s。此后, 参数值自动传输至 "density calibration / 密度标定 " **(\*1B)** 功能参数中。
- ‣ 积分过程中,必须选取测量介质的试样。试样密度在实验室中确认。
- ▶ 在 "avq. pulse rate / 平均脉冲速率 " (\*11) 功能参数中按下 "E" 键, 不会停止积分过程。 继续进行测量,直至在 **"calibration / 标定 " (\*15)** 功能参数中选择 **"stop/edit / 停止 / 编辑 "** 选项。可能会导致最新显示平均脉冲速率和最终 **"density calibration / 密度标定 " (\*1B)** 功能参数间出现微小偏差。

# **"Density calibration / 密度标定 " (\*1B) 功能参数**

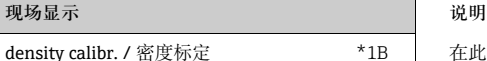

1983 cps

\*1B | 在此功能参数中显示相应标定点的脉冲速率。必须按下"E" 键,确认显示值。"-1" 表示当前无脉冲速率。在此情形下, 提供以下两种选项:

- 返回 **"**calibration **/ 标定 "** (\*15) 功能参数,重新启动标定
- 或, 输入已知脉冲速率或计算脉冲速率 (手动标定)

## **"Density value / 密度值 " (\*1C) 功能参数**

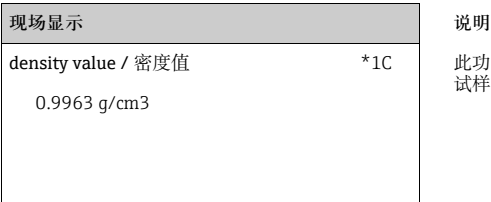

此功能参数用于输入标定点的密度。参数值必须由实验室的 试样确认。

#### **注意**

**输入参数值时,必须考虑温度影响。输入的密度值必须为指定温度下的脉冲速率。确定不 同温度下的密度和脉冲速率时,必须校正相应密度值。**

# **"Calibration point / 标定点 " (\*1D) 功能参数**

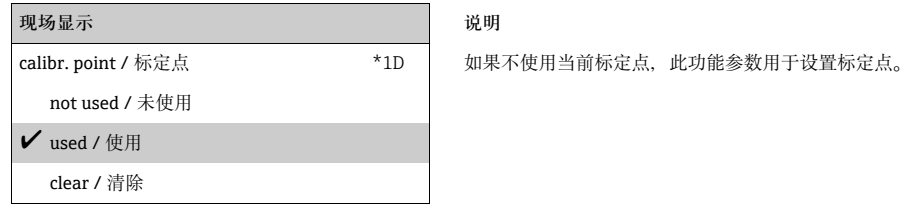

**选项:**

• **not used / 未使用**

标定点**未**使用。但是,可以在日后重新激活。

- **used / 使用** 使用标定点。
- **clear / 清除** 标定点被删除。日后不得重新激活。

### **"Absorp. coeff. / 吸收系数 " (\*1E) 功能参数**

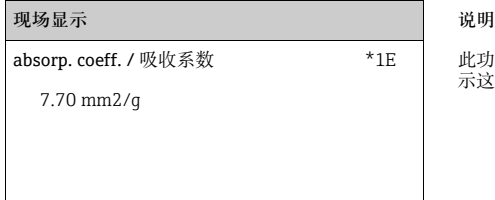

此功能参数显示从当前使用的标定点计算出的吸收系数。显 示这个参数。进行合理性检查。

### **注意**

**如果仅使用一个标定点时,不计算吸收系数。使用最后有效的参数值代替。在首次调试或 复位后,使用缺省值 = 7.70 mm2/g。用户可以更改参数值。**

#### **"Ref. pulse rate / 参考脉冲速率 " (\*1F) 功能参数**

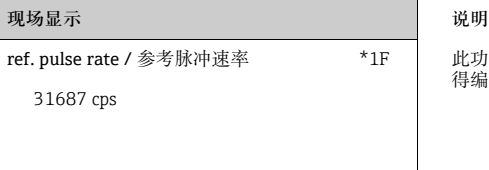

此功能参数用于显示基于当前有效标定的参考脉冲速率 Io。不 得编辑参考值。

#### **注意**

 $I_0$  为空管脉冲速率 (理论值)。通常, 明显高于测量中的实际脉冲速率。

## **"Next point / 下一点 " (\*19) 功能参数**

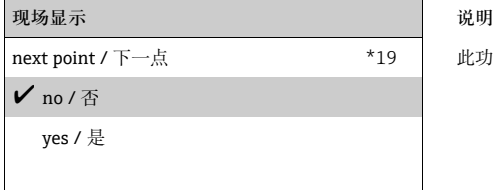

此功能参数用于设置是否输入下一个标定点。

**选项:**

■ **no** / 否

无后续标定点输入或更改时,必须选择此选项。随后,Gammapilot M 返回菜单组选择,标 定已完成。

• **yes / 是**

输入或更改后续标定点时,必须选择此选项。随后,Gammapilot M 返回至 **"calibr. point / 标定点 " (\*1A)** 功能参数,输入或更改下一点。

## **5.6.4 线性化功能 ( 适用于浓度测量 )**

浓度测量时的单位不同于 "density unit / 密度单位" (\*06) 功能参数时,标定后必须执行线 性化功能。通过 **"Linearization / 线性化 " (\*4)** 功能组实现。此功能组中的功能参数和线性 化步骤的详细信息请参考 《操作手册》BA00287F " 仪表功能描述 " (CD 光盘中 )。

#### **5.6.5 附加设置**

标定完成后,Gammapilot M 通过电流输出和 HART 信号输出测量值。将整个测量范围 (min. density / 最小密度 (\*07)...max. density / 最大密度 (\*08)) 对应至输出电流范围 4...20 mA。

多个附加功能参数可用于优化测量点。可以按照需要设置。仪表功能的详细信息请参考 《操作手册》BA00287F " 仪表功能描述 " (CD 光盘中 )。

# <span id="page-57-0"></span>**5.7 密度测量 / 温度补偿**

密度测量的详细信息请参考章节"密度和浓度测量的标定",温度标定的详细信息请参考 BA00287F 的章节 " 温度测量 "。

# <span id="page-57-1"></span>**5.8 放射线成像检测**

" 放射线成像检测技术 " 请参考 BA00287F。

# <span id="page-57-2"></span>**5.9** SIL **锁定** ( **限位检测,**200/400 mm**,**PVT **闪烁体** )

"SIL 锁定 ( 限位检测,200/400 mm,PVT 闪烁体 )" 的详细信息请参考 BA000236F。

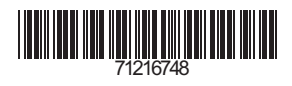

www.addresses.endress.com

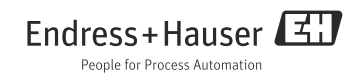